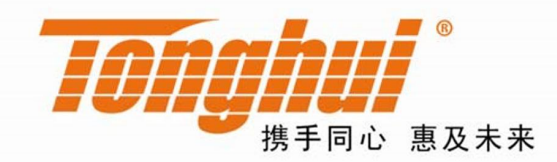

# **TH8101** 程控直流电子负载 **Program-controlled DC Load** 使用说明书

# Manual

Ver 1.0

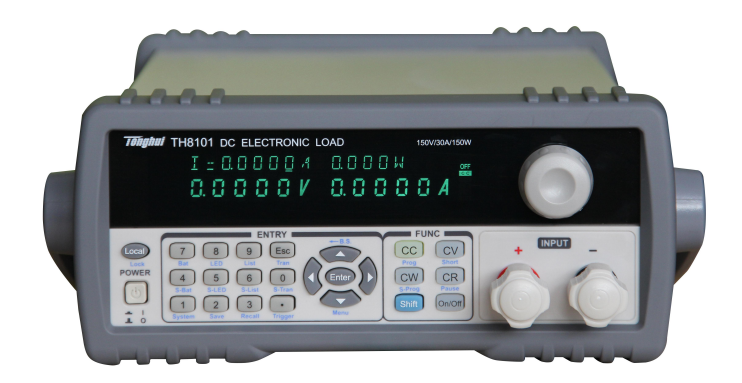

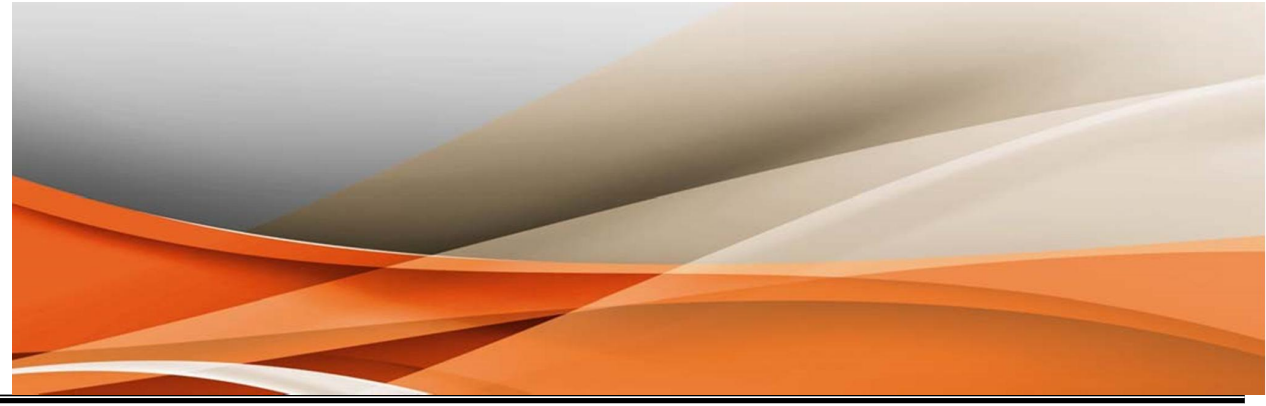

<span id="page-1-0"></span>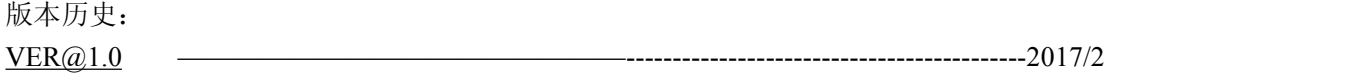

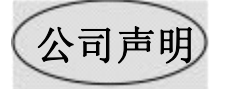

本说明书所描述的可能并非仪器所有内容,同惠公司有权对本产品的性能、功能、内部结构、外观、 附件、包装物等进行改进和提高而不作另行说明!由此引起的说明书与仪器不一致的困惑,可通过封面 的地址与我公司进行联系。

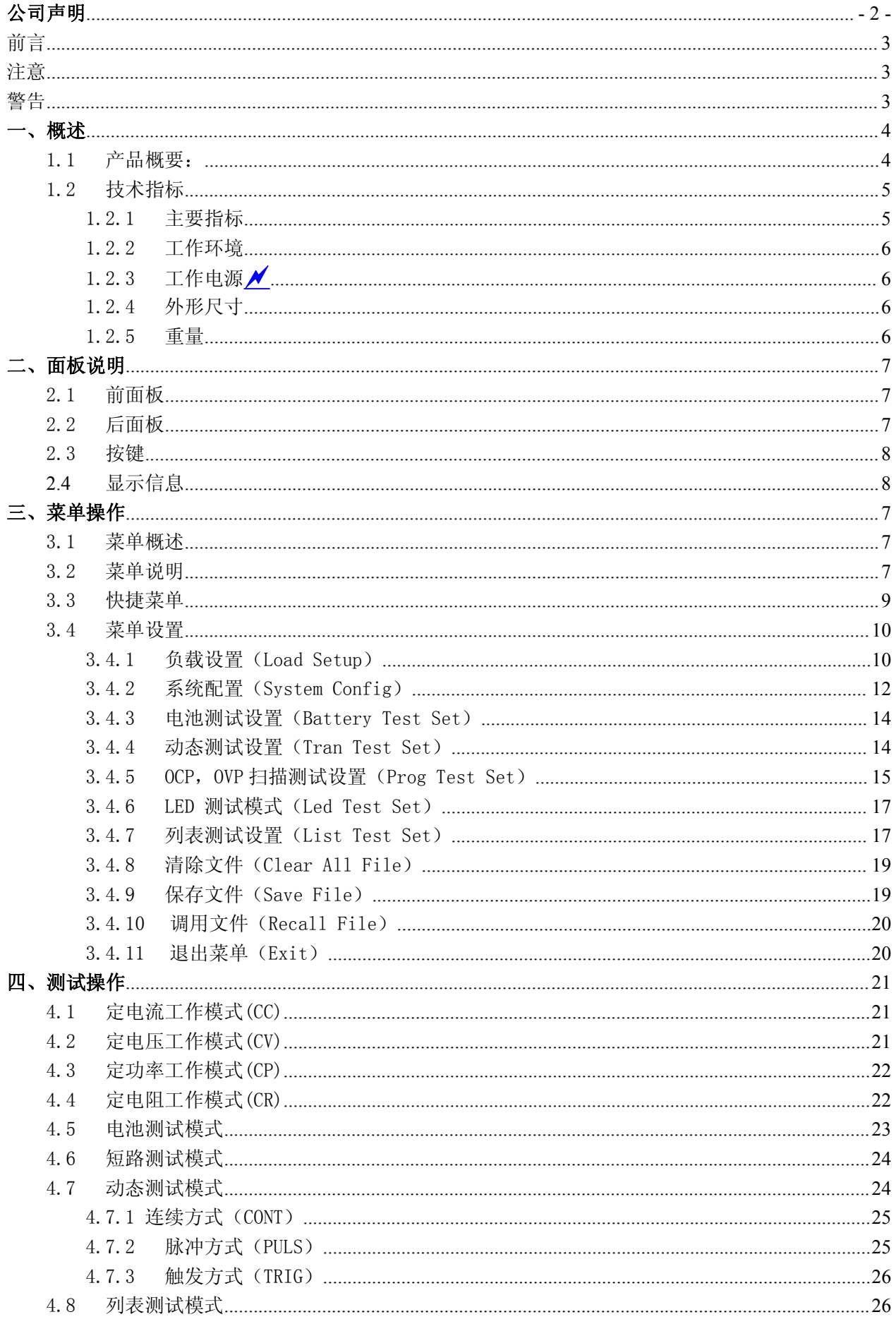

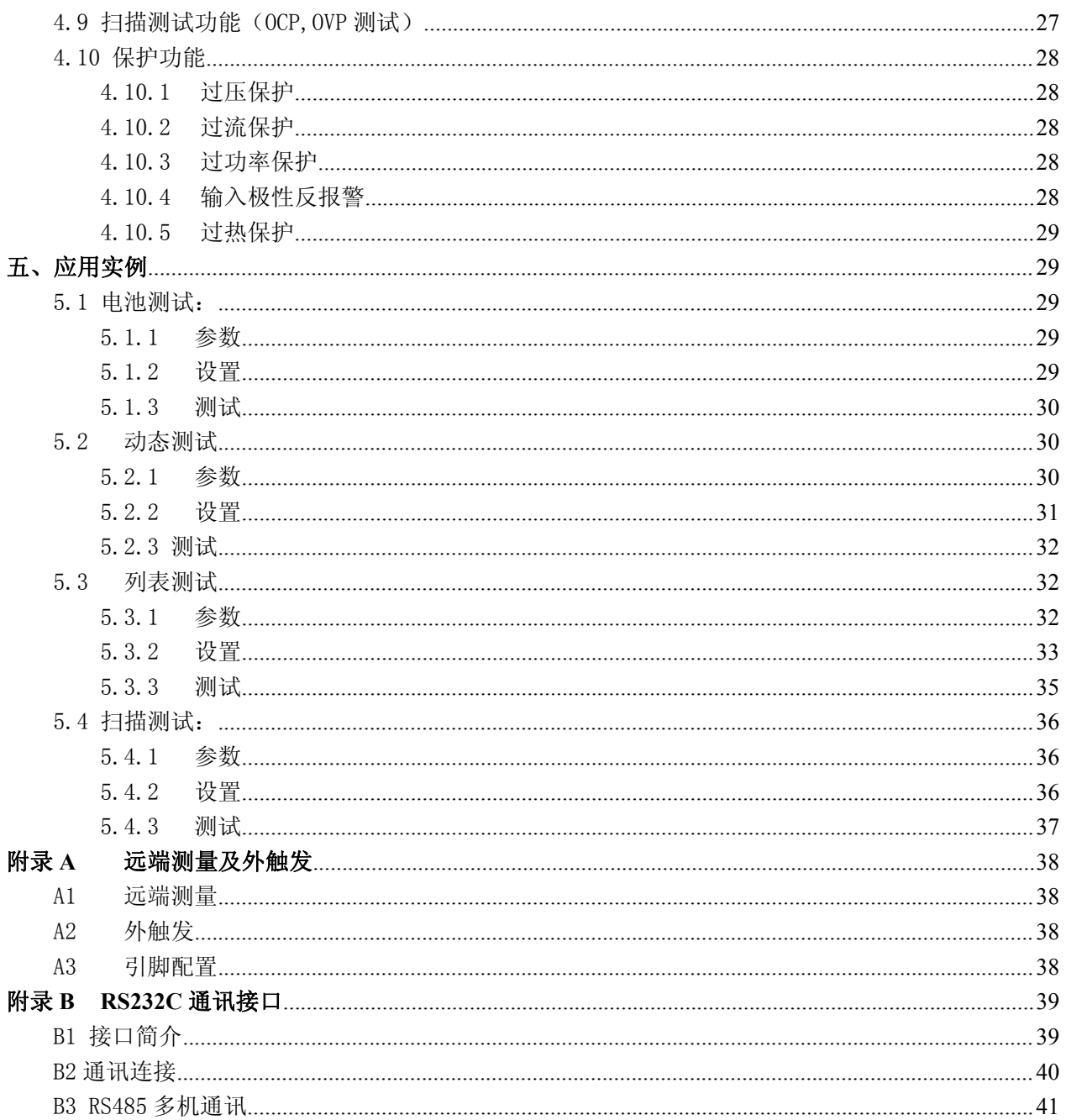

## <span id="page-4-0"></span>かいしゃ しょうしょう しんしょう しんしょう しんしょう しんしゅう しゅうしょく しゅうしょく

感谢您购买并使用本公司的产品!

本手册是关于仪器的功能、设置、接线方式、操作方法、故障时的处理方法等的说明书。在操作之前请 仔细阅读本手册,正确使用。

在使用本仪器前请首先对照装箱单对产品及附件进行确认,若有不符,请与本公司或销售商联系。

## さんじょう たいしゃ おおし こうしん こうしん こうしゃ こうしゃ はんこう こうしょう こうしょう こうしょう

本手册内容因版本升级或功能升级等而有修改时,产品性能、内部结构、包装等进行修改时而不作另行 说明。

关于本书内容,我们确认正确无误,但是一旦您发现有不妥或错误时,请与我们取得联系。

版本

Ver1.0

## 提醒 しょうしょう しゅうしょう しんしょう

为了您能安全的使用本仪器,操作时请务必遵守下述安全注意事项。如果用本手册上所述的其它方 法操作仪器,有时会损坏本仪器提供的保护。如果是因为违反这些注意事项而产生的故障,我公司不承 担责任。

## **敬生**<br>育日

### 电源与接地保护

为了保证操作人员的人身安全,在将电源线接到仪器前,应检查使用场合的电源相位、零线、保护 地线是否正确连接,保护地线应可靠的与大地连接,以防机壳带静电。(注:塑料机壳无接地线) 在接通本仪器的电源之前,请务必先确认仪器的电源电压是否与供给电源的电压一致。

不要在带电的情况下插拔接线端子,防止对人体造成伤害以及保护仪器不必要的损坏。不允许连续 不停的开关仪器,以免引起程序紊乱从而造成校正数据丢失而无法正常测量。

### 仪器外壳

如不是本公司维修技术人员,请不要打开我们仪器的外壳,本仪器内,有些部分是高压,危及生命。

<span id="page-5-1"></span><span id="page-5-0"></span>感谢您购买本公司产品!

使用本仪器前请首先根据说明书最后"成套与保修" 事项进行确认,若不符合请尽快与我公司联系,以维护您 的权益。

## 一、概述

## 1.1 产品概要:

TH8101 程控直流电子负载是我公司在广泛的用户反馈基础上并集合电子负载多年的专 业积累打造而成的,全新设计的电路采用快速 AD 与 DA 保证高速及高精度测量,0.1mV/0.1mA 的分辨率能更有效的监测电压与电流的细节变化,使可应用测试领域更宽测试效果更好,高亮 VFD 令显示清晰直观,菜单与显示内容通俗易懂操作简单。按键带操作状态指示灯,工作状态 一目了然。完备的测试功能极具人性化,极大提高生产效率。标准隔离 RS232 接口可方便的与 电脑通讯或系统集成应用。

CR-LED 测试模式可以真实模拟 LED 灯的特性,通过增加二极管的导通电压设置,完全 模拟二极管的工作原理,使测试电压及电流达到一个正常的稳定值,避免了传统定电阻模式下 电压及电流不稳定或产生震荡的情况,真实的反映 LED 驱动电源的实际带载情况。

新一代的电子负载可满足 LED 驱动电源,开关电源,电调变压器,充电器,蓄电池等 各行业的生产线测试,产品研发等试验研发领域。

## 主要特点:

- CR-LED 测量模式, 完全模拟 LED 电源带载特性
- 高亮真空荧光 VFD 显示,清晰全面
- 电压 0.1mV, 电流 0.1mA 高显示分辨率
- OCP, OPP 测量功能, 准确捕获临界参数
- 完备的 CC, CV, CR, CP 模式
- 电池测试模式可自动记录放电时间及容量
- 最快 0.025ms 的动态转换时间可有效考察电源动态响应
- 列表测试可灵活组合测试模式及时间, 判断测试结果
- 远端测量功能,多组数据存储
- 智能风扇控制及多种保护措施
- 标准机箱尺寸便于上架

# <span id="page-6-1"></span><span id="page-6-0"></span>1.2 技术指标

# 1.2.1 主要指标

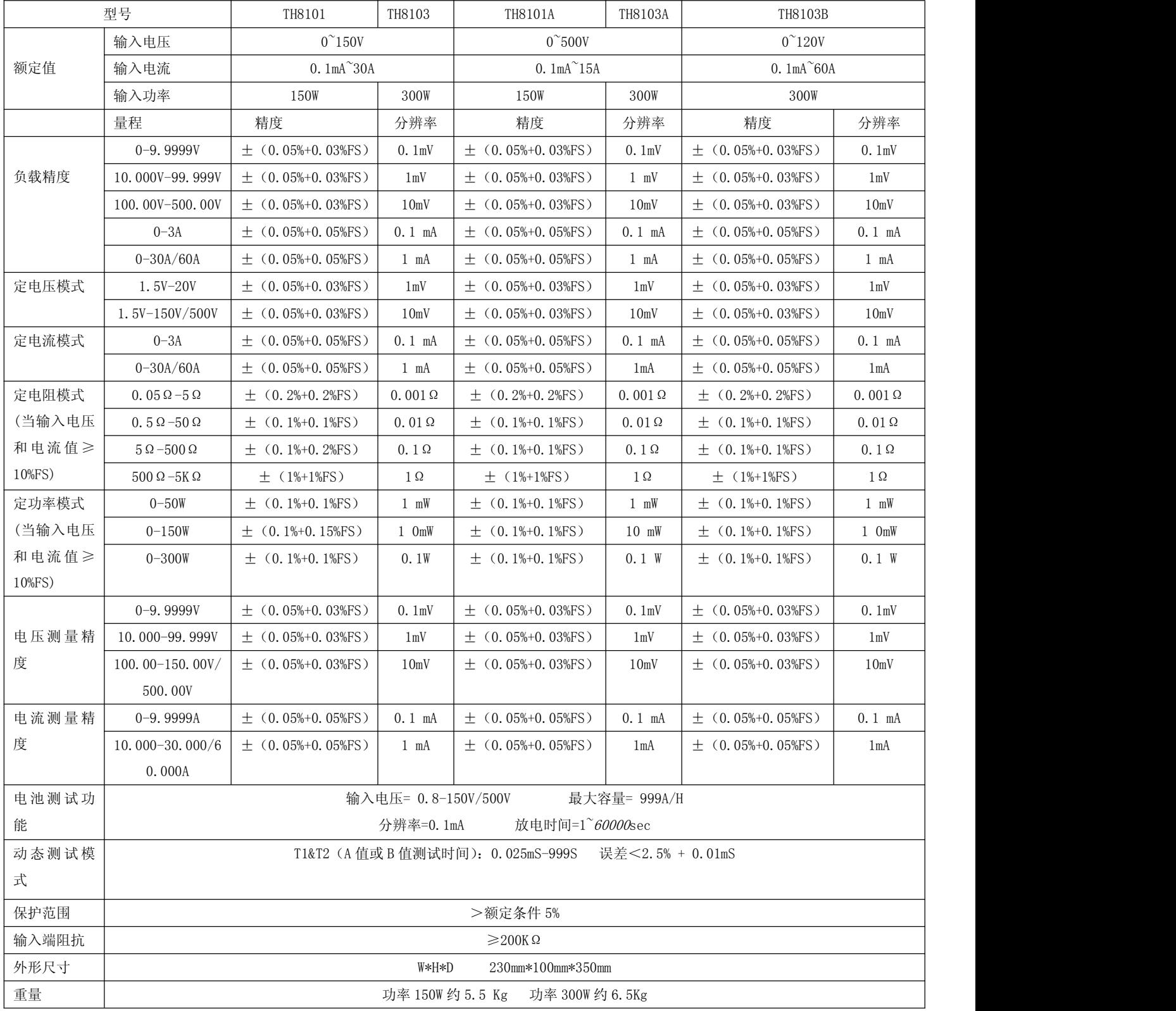

## <span id="page-7-0"></span>1.2.2 工作环境

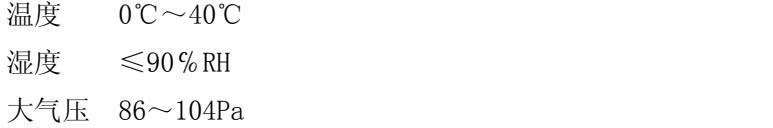

## 1.2.3 工作电源 ル

220/110(1 $\pm$ 10%)V AC, 50Hz (1 $\pm$ 5%)

## 1.2.4 外形尺寸

 $330$ mm $\times$ 215mm $\times$ 88mm

## 1.2.5 重量

功率 150W 约 5.5 Kg 功率 300W 约 6.5Kg

# <span id="page-8-1"></span><span id="page-8-0"></span>二、面板说明

# 2.1 前面板

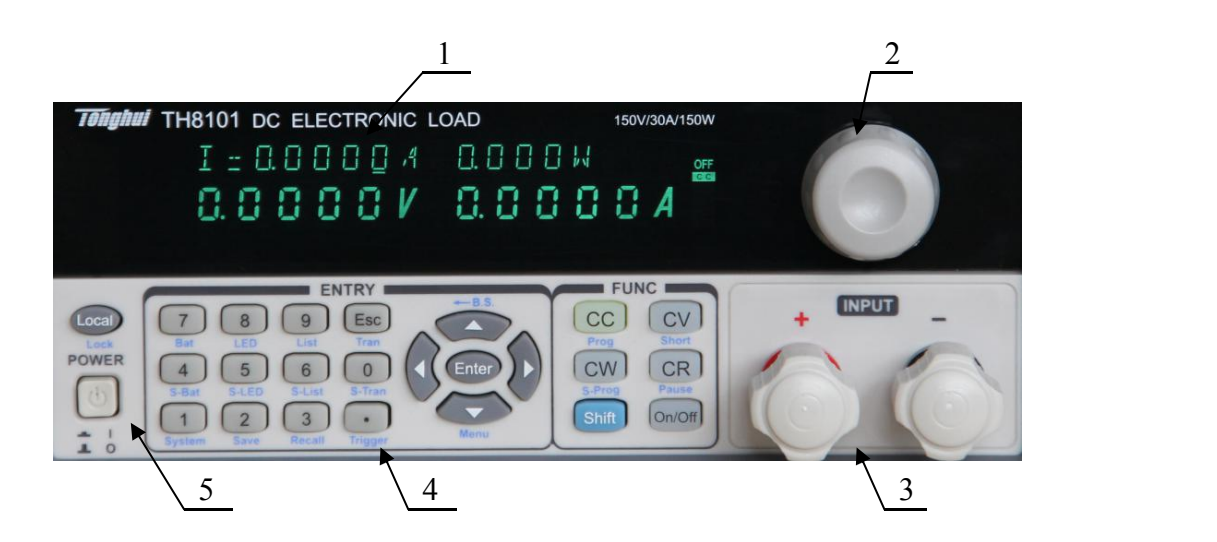

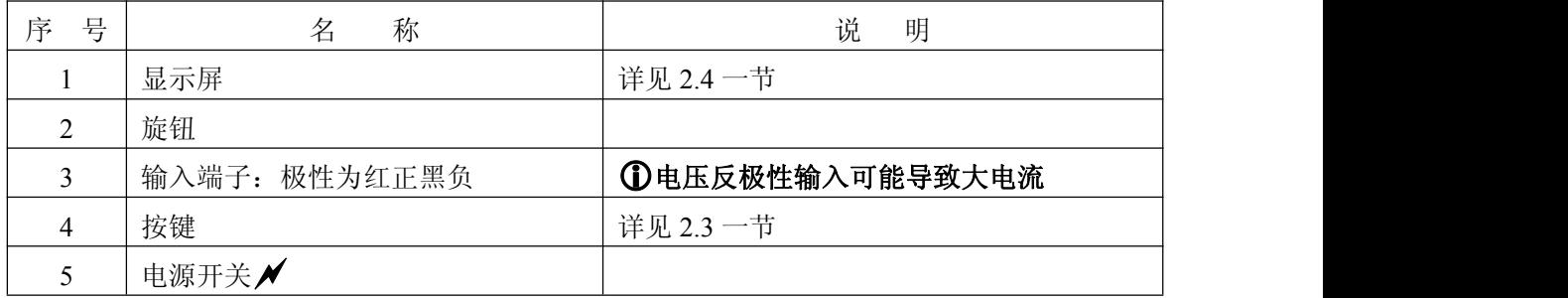

2.2 后面板

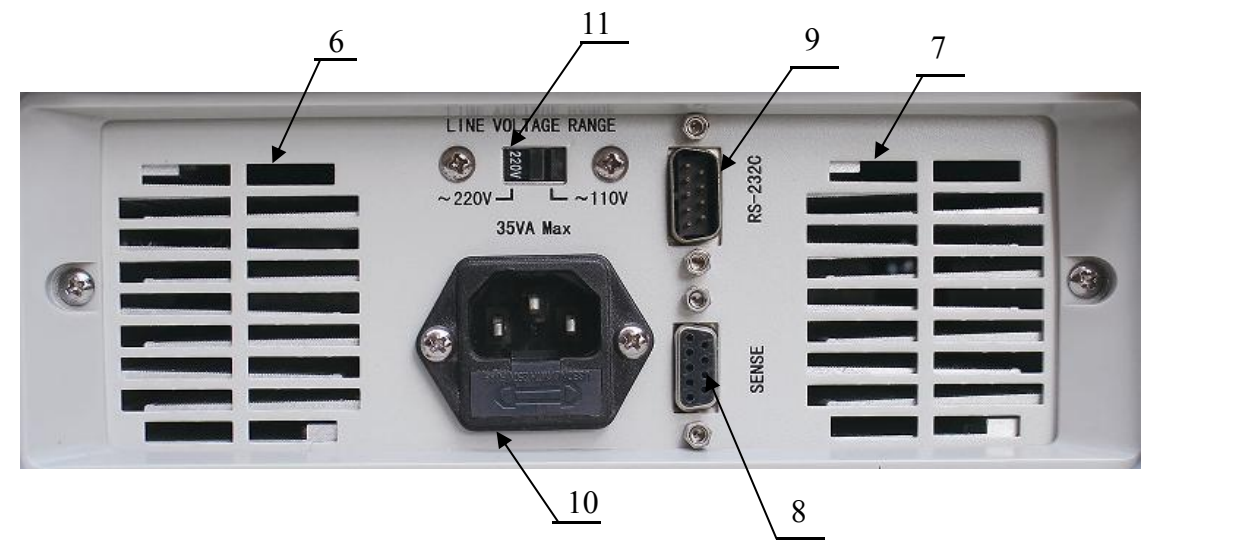

<span id="page-9-1"></span><span id="page-9-0"></span>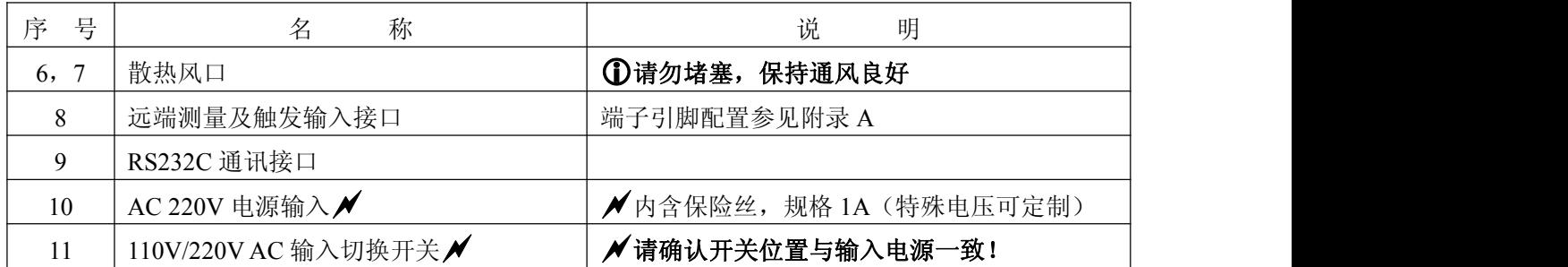

## 2.3 按键

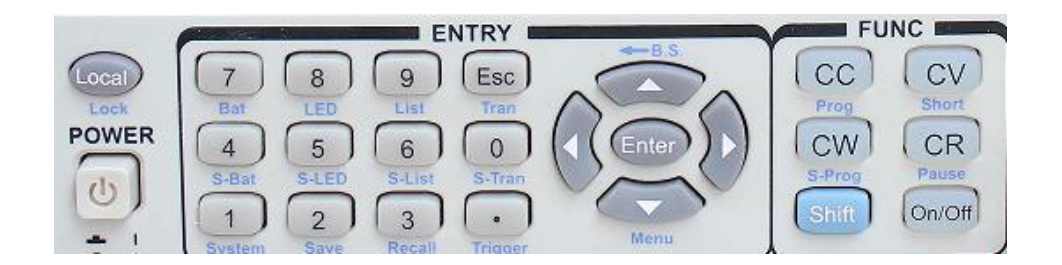

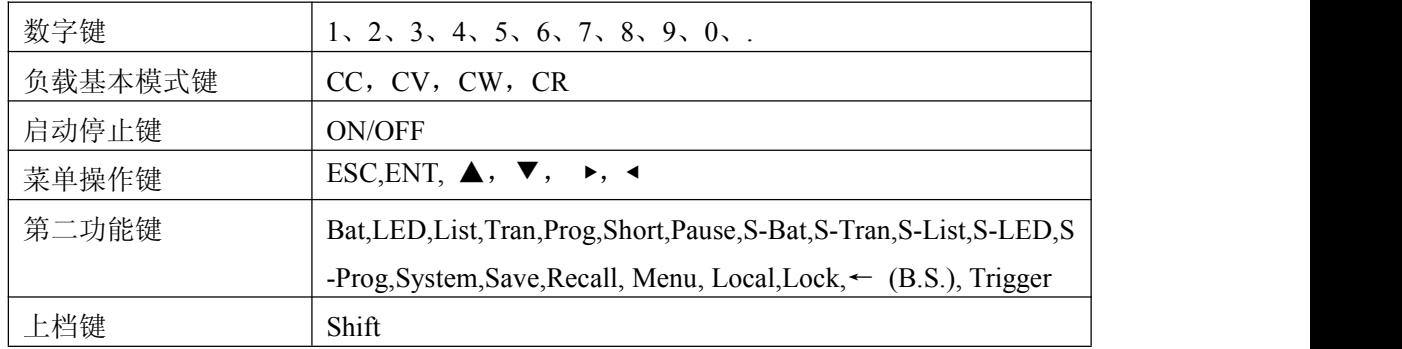

**2.4** 显示信息

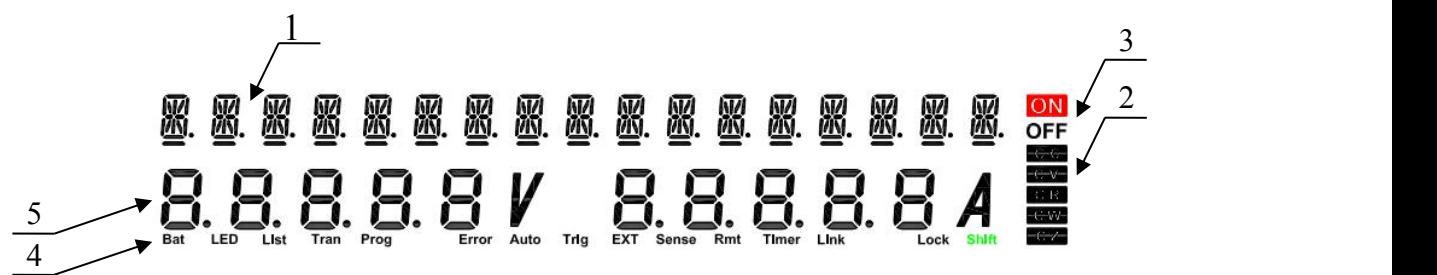

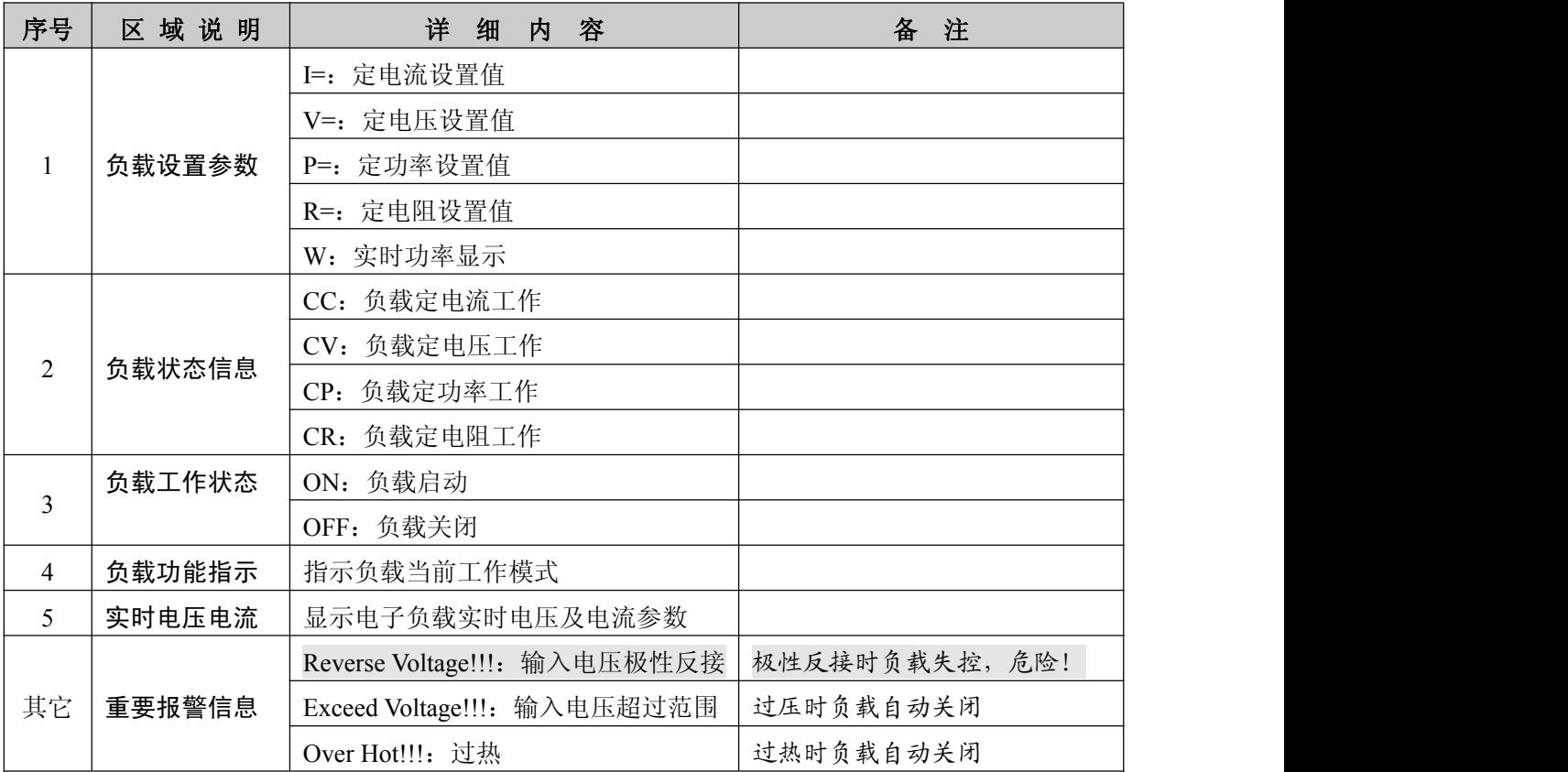

# <span id="page-11-1"></span><span id="page-11-0"></span>三、菜单操作

## 3.1 菜单概述

菜单包含仪器和参数设置的全部内容,具有统一的入口(即 Shift+Menu 键进入), 也可以以快 捷方式直接进入子菜单。

在待机状态下按【Shift】+【▼】(Menu 键)进入菜单功能,此时显示屏显示出可选择菜单,可 使用【▲】【▼】按键或旋钮选择上下层菜单,按【ENT】键进入下级菜单,按【ESC】键返回。以 下按中文显示说明,( )内为英文菜单显示内容。

## 3.2 菜单说明

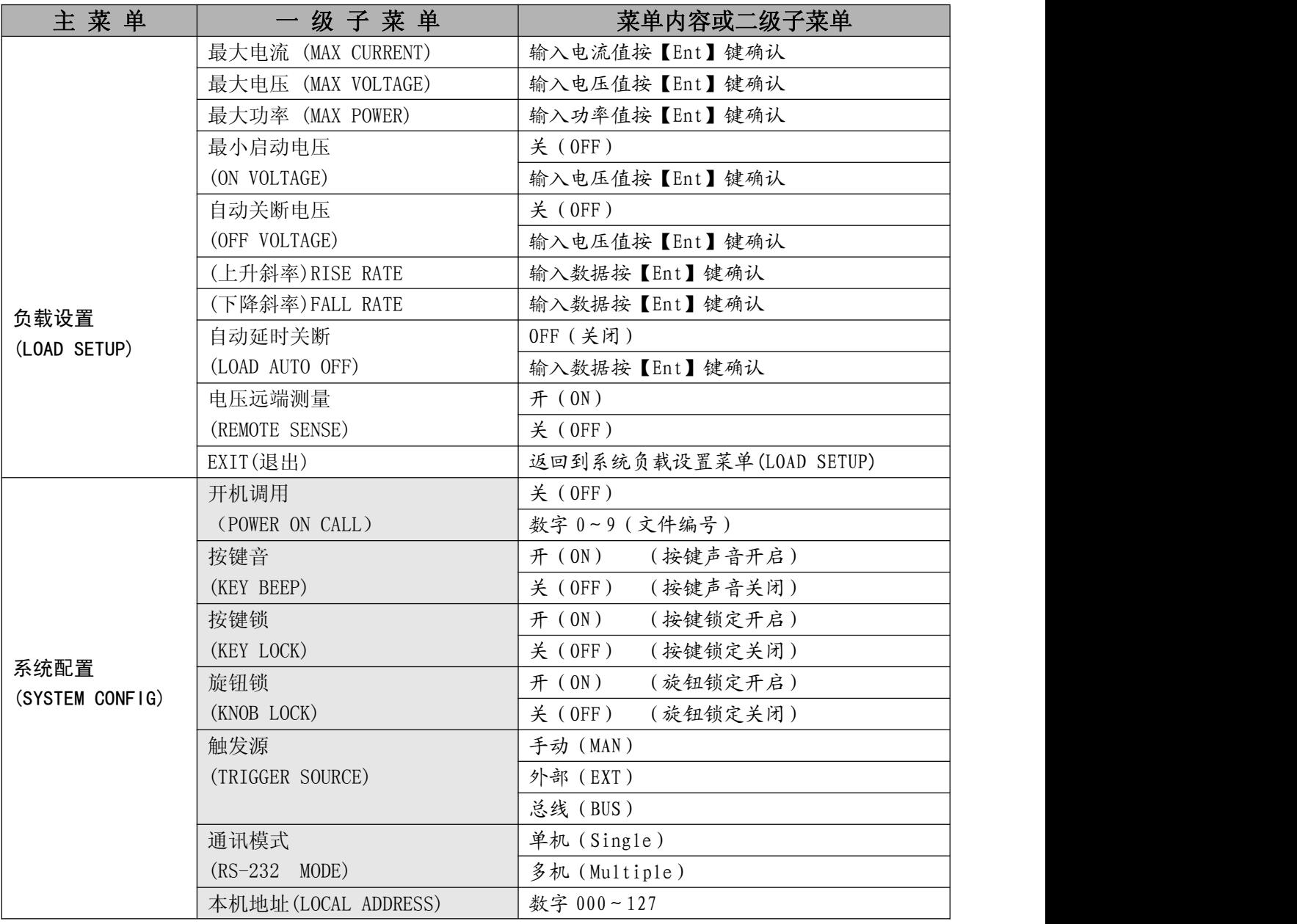

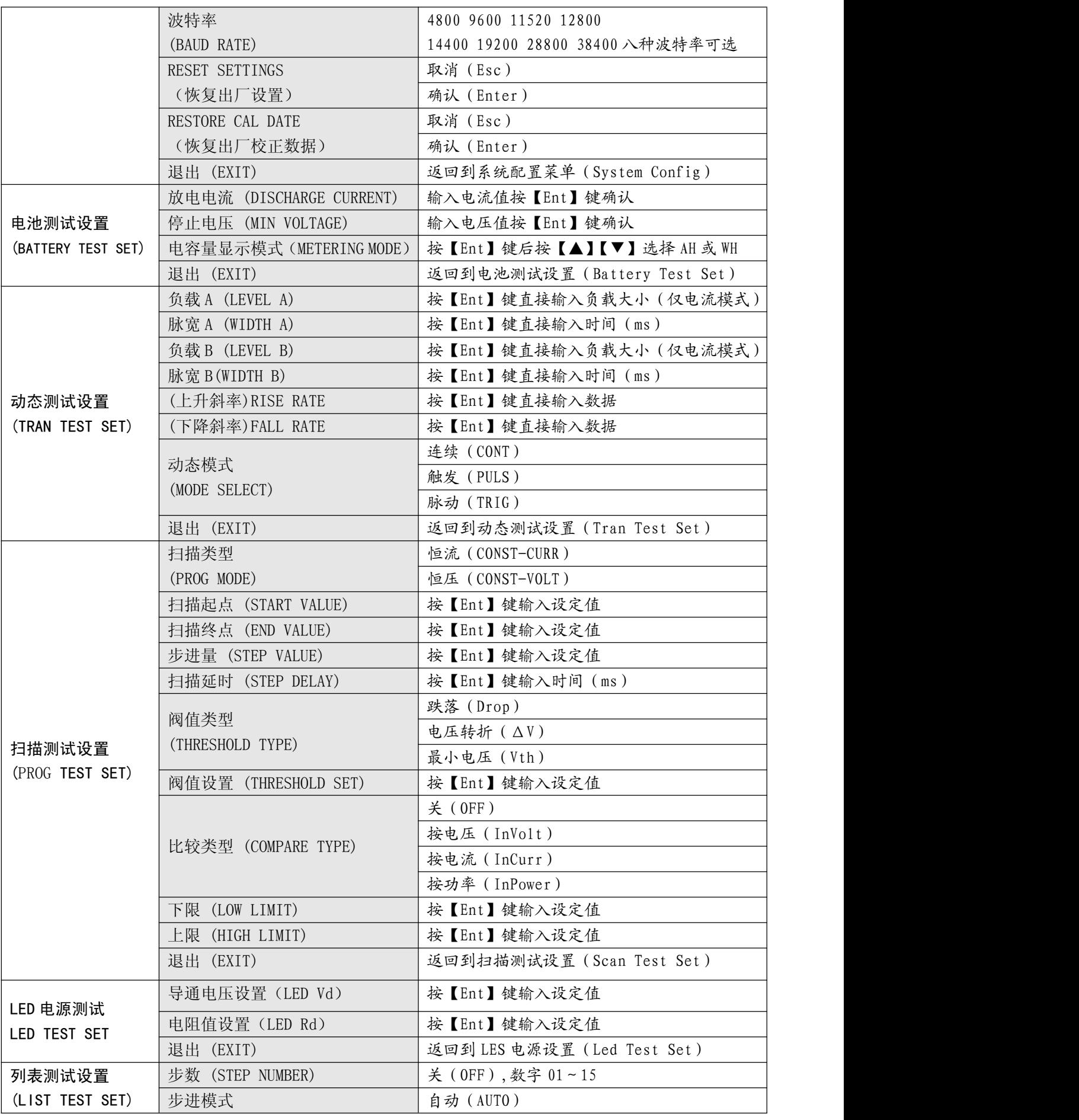

<span id="page-13-0"></span>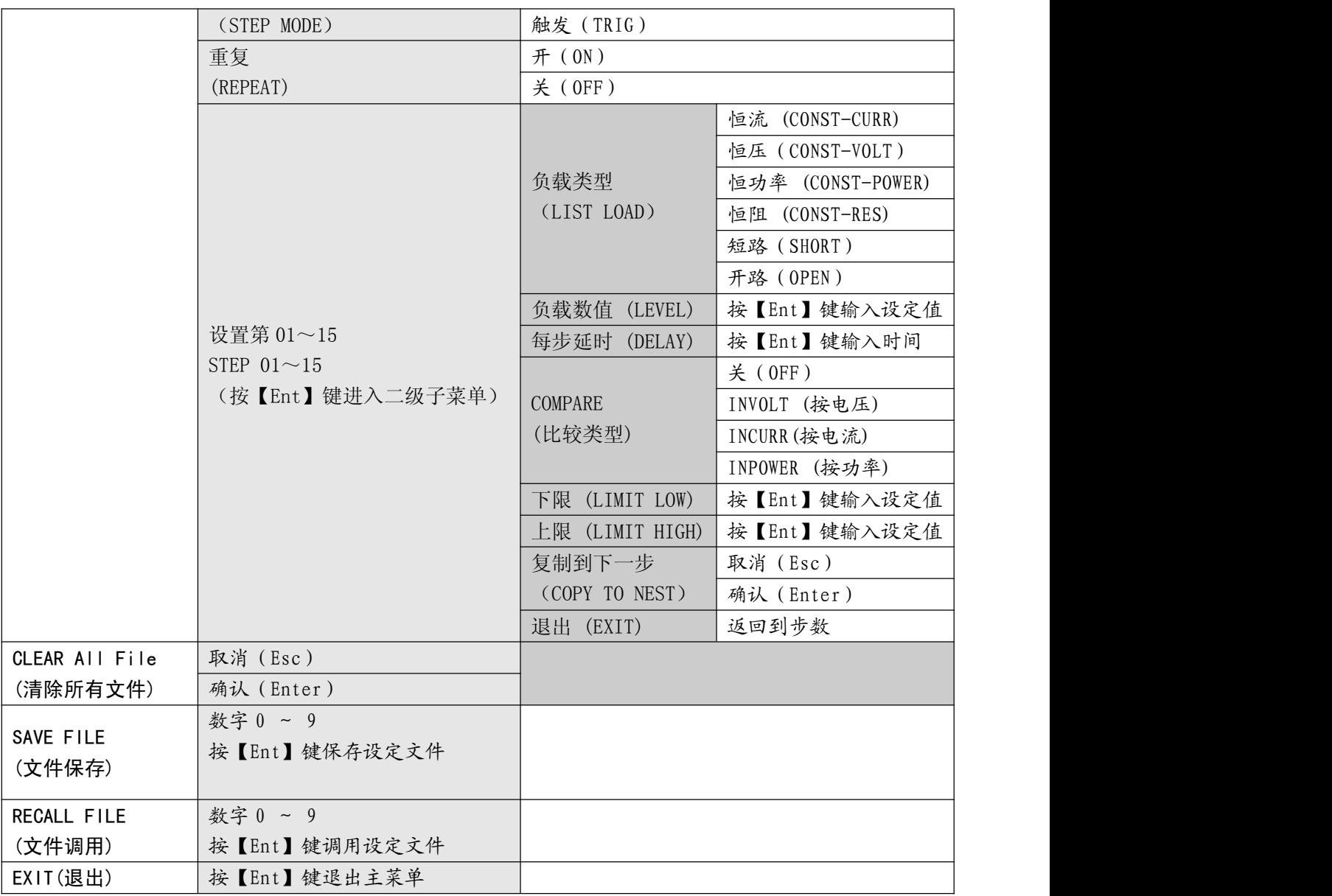

# 3.3 快捷菜单

在待机状态下按 SHIFT, 再按数字键对应的第二功能, 可直接进入一级子菜单:

| $SHIFT + CONFIG$ | 直接进入系统配置子菜单      |
|------------------|------------------|
| SHIFT + SETUP    | 直接进入负载设置子菜单      |
| $SHIFT + CALL$   | 直接进入文件调用子菜单      |
| $SHIFT + SAVE$   | 直接进入文件保存子菜单      |
| $SHIFT + S-LIST$ | 直接进入列表设置子菜单      |
| $SHIFT + S-BAT$  | 直接进入电池放电测试设置子菜单  |
| $SHIFT + S-TRAN$ | 直接进入动态测试设置子菜单    |
| $SHIFT + S-PROG$ | 直接进入扫描测试设置子菜单    |
| $SHIFT + S-LED$  | 直接进入 LED 设置菜单    |
| SHIFT + Lock     | 锁定按键,长按 Lock 键解锁 |

### <span id="page-14-1"></span><span id="page-14-0"></span>3.4 菜单设置

主菜单下包含象系统配置、动态参数设置、文件保存调用等子菜单,如下是主菜单下的一个界面:

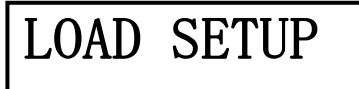

### 3.4.1 负载设置(Load Setup)

负载设置中包含电子负载的公用参数,决定电子负载的整体工作特性,其中的最大功率,最大 电压,最大电流不但决定了电子负载的最大保护限值,也决定了负载的工作量程。

在不同的应用过程中,应根据负载使用规模进行具体设置。

更改设置后按 ESC 键退出,负载将自动保存设置在下次开机仍有效。

### ◆ 最大电流 (Max Current)

为保证测试的安全及电流值的精确测试,测试前须先设置最大负载电流。 最大负载电流有三个主要作用:

- a) 可设定的定电流值将限制在这个最大电流以下;
- b) 在 CV, CP, CR 以及短路测试情况下, 当负载电流超过最大电流时, 仪器将报警并显示 过流保护(OC),持续超过较大时可能导致负载自动关闭。
- c) 设定的最大电流小于 3A (30A 系统)或 6A (60A 系统)时, 负载将工作在低电流量程 档,否则工作在高电流量程档。

实例:如实际工作电流低于 2.5A,选择菜单至最大电流 (Max Current),键入【2】【.】【5】, 再按【Ent】键确认,系统默认单位为 A。

### 最大电压 (Max Voltage)

设置最大输入电压有三个主要作用:

- a) 可设定的定电压值将限制在这个最大电压以下;
- b) 当输入电压超过最大电压时,电子负载将报警,并显示"Exceed Voltage !!!",同时 负载将关闭;
- c) 设定的最大电压小于 20V (150V 系统)或 50V (500V 系统)时, 负载将工作在低电压 量程档,否则工作在高电压量程档。

提示:设置最大电压与设置最大电流方法相同,单位为 V。

### ◆ 最大功率 (Max Power)

用以声明负载允许消耗的最大功率,一旦实际消耗功率超过这个值,仪器将报警并显示功率保 护(OP),并可能导致负载自动关闭。

提示:设置最大功率与设置最大电流方法相同,单位为 W。

### ◆ 最小启动电压 (On Voltage)

最小启动电压可作用于定电压、定电流、定功率、定电阻四种基本负载模式,也可作为列表时 自动测量的开始电压,输入电压须大于最小启动电压的 1.2 倍。如果打开了最小启动电压,则 在输入电压小于最小启动电压\*1.2 时,负载将处于关闭状态,一旦输入电压超过最小启动电压 \*1.2,负载即自动启动。

实例:如设置最小启动电压为 1.25V,选择菜单至最小启动电压,按【Ent】进入,此时显 示原先设定值(也可能是关闭状态 OFF);再按【Ent】后可输入数据;键入【1】【.】【2】【5】, 按【Ent】键确认,默认单位为 V。

提示:如果设定值为 0 或接近于 0,最小启动电压则显示为"关",即关闭此功能。

### ◆ 自动关断电压 (Off Voltage)

最小关断电压可作用于定电压、定电流、定功率、定电阻四种基本负载模式,如果打开了自动 关断电压,则负载被启动后,在输入电压小于自动关断电压后,负载将自动关闭。

提示:设定方法与最小启动电压相同。

提示:如果设定值为 0 或接近于 0,则自动关断电压显示为"关",即关闭此功能。

### ◆ 上升斜率 (Rise Rate)

控制负载电流上升速度,避免过快的电流上升导致被测电源保护或损坏,以 us 为单位,可设 置电流范围为 0.0001A-1.5A/us。

### ◆ 下降斜率 (Fall Rate)

控制负载电流下降速度,以 us 为单位,可设置电流范围为 0.0001A-1.5A/us。

### ◆ 自动延时关断 (Load Auto Off)

自动延时关断可作用于定电压、定电流、定功率、定电阻四种基本负载模式,如果打开了自动 延时关断,则负载被启动后将以秒为单位计时,延时自动关断时长后,负载将自动关闭。

提示:设定方法与最小启动电压相同,单位为秒(s),设定范围 0 ~ 60000s。

提示:如果设定值为 0 或接近于 0,则自动关断显示为"关",即关闭此功能。

#### ◆ 电压远端测量 (Remote Sense)

在 CV,CR,CP 模式下,电压采样精度将影响到电子负载的工作精度。当负载消耗较大电流时, 将在被测电源到负载的连接线上产生电压降,为保证测量精度,负载在后面板上提供一个远程测量 端,用户可用该端子来测量被测仪器的输出端电压。

电压远端测量 =开(ON):打开远程测试,仪器从后面板远程测量端采样电压 电压远端测量=关(OFF): 关闭远程测试, 仪器从前面板负载输入端采样电压 用【▲】或【▼】键或旋钮选择打开或关闭远端测量。 提示:后面板 Sense 接口引脚配置请参阅附录 A。

### ◆ 退出 (Exit)

<span id="page-16-0"></span>在此菜单下按【Ent】键等同于按【Esc】键,返回主菜单。

## 3.4.2 系统配置(System Config)

系统配置菜单包含一些系统工作参数,如用户对仪器使用的个性化设置,通讯功能设置等。更 改后的菜单自动保存,下次开次仍然有效。

# POWER ON CALL

系统配置中各子菜单均可使用【▲】或【▼】键或旋钮进行操作。

### ◆ 开机调用 (Power-on Call)

开机调用 = 关时,自动调用被关闭,选择 0~9 的数字时,则将在开机时自动调用相应的文件 记录,如果对应的文件记录并没有保存过(即不存在),则使用默认的参数。

提示:有关文件保存,请参阅"文件保存"菜单。

### ◆ 按键音 (Key Beep)

此功能用以设定按键时是否回送声音。

按键音 = 开 (ON): 操作按键时回送"嘀"的声音 按键音= 关 (OFF): 按键操作时为静音状态

### ◆ 按键锁 (Key Lock)

此功能用以锁定按键,锁定时只有【ON/OFF】键与【SHIFT】键可以操作,其他按键均不响应。 按键锁 = 开 (ON): 屏幕下方显示 Lock

按键锁= 关(OFF): 按键为可用状态

锁定按键时长按面板【Lock】键或按【SHIFT】键+【Menu】键可直接进入按键锁菜单进行 操作。

### ◆ 旋钮锁 (Knob Lock)

可选择打开或关闭旋钮功能。

旋钮锁 = 开 (ON): 旋钮锁定, 此时旋钮不可用 旋钮锁 = 关 (OFF): 关闭旋钮锁, 旋钮为可用状态

### ◆ 触发源 (Trigger Source)

在动态及列表测试时,可能需要通过触发选择下一负载特性。触发分为手动、外部和总线三种 类型。

触发源=手动(MAN):由仪器面板上的"TRIG"键触发; 触发源=总线(BUS):由 RS232C 接口上的程控命令进行触发; 触发源=外部(EXT):外部触发,由后面板上 Sense 接口触发;

提示:后面板 Sense 接口引脚配置请参阅附录 A。

提示:程控通讯命令请参阅附录 C。

### **◆** 通讯模式 (RS-232 Mode)

本仪器的 RS232C 通讯接口可支持多机通讯,一台 PC 可用以与多台电子负载通讯,适合于负载 并机使用的情况。

无论是多机通讯还是单机通讯,均采用 8BIT 数据位。其区别在于多机通讯时将进行软件地址 识别,而单机通讯则与地址无关。

通讯模式= 单机(Single):单机通讯模式

通讯模式= 多机(Multiple): 多机通讯模式

提示:有关 RS232C 串口通讯协议请参阅附录 B。

### ◆ 本地地址 (Local Address)

多机通讯时,必须给系统中每台仪器分配一个不相同的地址号,PC 根据地址选择与哪台仪器进 行信息交换。单机通讯模式时,地址无效。

地址范围为 0 ~ 127(十六进制 00H ~ 7FH)。

提示:可以按【Ent】键直接输入数字。

### 注意:同一系统中不允许有重复的地址。

### ◆ 波特率 (Boud Rate)

RS232C 接口上的数据通讯速率,要求与 PC 机的设置保持一致。 本仪器提供 8 种波特率:4800 9600 11520 12800 14400 19200 28800 38400

### ◆ 恢复出厂设置 (Reset Settings)

此操作用来将仪器的各项用户设置(系统配置 Config 和用户设置 Setup)恢复到出厂原始状态, 避免由于用户的设置原因导致仪器无法正常使用,在此菜单下按【Ent】键恢复,然后关机后 重新开机,系统会重新初始化。

提示:仪器未出现异常时请不要进行此操作。

### ◆ Restore Cal Date(恢复出厂校正数据)

此操作用来将仪器的校正数据恢复到出厂数据。因为由于外界的较强干扰或其他冲击有可能照 成仪器校正数据部分丢失,使仪器出现测量数据偏差,该功能可将仪器校正数据恢复到正确值。 在此菜单下按【Ent】键恢复,然后关机后重新开机。

### ▶ 退出 (Exit)

在此菜单下按【Ent】键等同于按【Esc】键,返回主菜单。

## <span id="page-18-0"></span>3.4.3 电池测试设置(Battery Test Set)

启动电池放电测试前,在此设定电池放电测试参数。

# DISCHARGE CURRENT

### ◆ 放电电流 (Discharge Current)

电池放电测试以定电流方式工作,电流大小由放电电流设置决定。

设定方法:进入放电电流子菜单后,输入数据,再按【Ent】键确认输入,单位为 A,按【ESC】 键退出。

### ◆ 停止电压 (Min Voltage)

放电开始时,当输入电压小手停止电压后,放电测试即停止,仪器显示放电时间和电池容量。 设定方法:进入停止电压子菜单后,输入数据,再按【Ent】键确认输入,单位为 V。

提示:停止电压必须设置,不可以如同负载设置中关断电压一样能关闭。如果设定的值过小 或接近于 0,会对电池造成永久损坏。

### ◆ 电池容量显示方式 (METERING MODE)

按【Ent】键进入,用【▲】或【▼】键可选择 AH(安培时)或 WH(瓦时)显示。

### ◆ 退出 (Exit)

在此菜单下按【Ent】键等同于按【Esc】键,返回主菜单。

### 3.4.4 动态测试设置(Tran Test Set)

启动动态测试功能前,在此设定动态测试参数。

# TRAN TEST SET

### ◆ 负载 A (Level A)

设定 A 点数值,进入负载 A 菜单后,输入数值,单位取决于负载类型为 A 或 V,输入完成按【ESC】 键退出。

### ◆ 脉宽 A (Width A)

设定 A 点脉宽, 进入脉宽 A 菜单后, 输入数值, 再按【Ent】键确认输入,单位为 ms。

#### <span id="page-19-0"></span>◆ 负载 B (Level B)

设定 B 点数值, 进入负载 B 菜单后, 输入数值, 再按【Ent】键确认输入, 单位取决于负载类型 为 A 或 V。

#### ◆ 脉宽 B (Width B)

设定 B 点脉宽,进入脉宽 B 菜单后,输入数值,再按【Ent】键确认输入,单位为 ms。

### ◆ 上升斜率 (Rise Rate)

输入数值,再按【Ent】键确认输入,控制负载电流上升速度,避免过快的电流上升导致被测电 源保护或损坏, 以 us 为单位, 可设置电流范围为 0.0001A-1.5A/us。

### ◆ 下降斜率 (Fall Rate)

输入数值,再按【Ent】键确认输入,控制负载电流下降速度,以 us 为单位,可设置电流范围  $\frac{1}{2}$  0.0001A-1.5A/us。

### ◆ 动态方式 (Mode Select)

在动态测试模式下,负载在 A 和 B 两点间切换可选择三种控制方式:

连续(CONT): 负载在延迟相应的时间后自动转换;

触发(TRIG) :脉宽不起作用,负载在触发信号的作用下切换。

脉动(PULS) : 负载以 A 值工作, 触发后, 转换至 B 值, 延迟 B 脉宽后再转换到 A 值;

#### 用【▲】或【▼】键选择动态方式。

提示:详见第 4.7 一节动态方式的说明。

### ◆ Exit(退出)

在此菜单下按【Ent】键等同于按【Esc】键,返回主菜单。

### 3.4.5 OCP,OVP 扫描测试设置(Prog Test Set)

扫描测试,可自行设置扫描的起点与终点及步进量,在扫描的过程中观察一定范围内产品的工 作情况, 亦可用于捕捉某个突变的信号下参数的临界值, 如保护电流, 转折电压等。使用扫描测试 功能前, 在此设定列表测试参数。

## PROG TEST SET

### ◆ 扫描类型 (PROG Mode)

选择扫描测试的负载类型,按【Ent】键进入,用【▲】或【▼】键选择负载类型,选择完成

后按【Esc】键返回。

恒流方式(CC) : ConstCurr 恒压方式(CV) : ConstVolt

### ◆ 扫描起点 (Start Value)

设定扫描范围的初始值,直接输入数据,按【Ent】键确认,输入完成按【Esc】键返回。

### ◆ 扫描终点 (End Value)

设定扫描范围的终止值,按数字键输入数值,按【Ent】键确认。

### ◆ 步进量 (Step Value)

设定扫描值每次增长的大小,按数字键输入数值,按【Ent】键确认。

### ◆ 扫描延时 (Step Delay)

设定每一步扫描时所用的时间,可根据实际需要决定是快速扫描还是慢速扫描。按数字键输入 数值,按【Ent】键确认。单位为 ms。

### ◆ 阀值类型 (Threshold Type)

扫描时用来判断应该捕捉满足什么条件下的信号值。有三种阀值类型可供选择:

跌落 (Drop): 指被比较参数瞬间跳变下降到 0 或者接近 0 (如被测电源到达保护状态)

电压转折(ΔV):测试过程电压发生转折,转折的幅度可以通过阀值设置,在电压转折大 于设置值时锁定被比较参数

最小电压(Vth): 电压下降到指定电压以下, 比较锁定参数

用【▲】或【▼】键选择阀值类型。

### ◆ 阀值设置 (Threshold Set)

在选定阀值类型后,由这一菜单设定电压转折的值,或者最小电压。在跌落类型下,阀值设置 无效。

### ◆ 比较类型 (Compare Type)

捕捉到上述阀值参数后,可设置比较类型,由仪器帮助判断捕捉的参数是否在合格范围之内。 可比较类型有以下可供选择:

- 关闭 :OFF
- 按功率 :InPower
- 按电流 :InCurr
- 按电压 :InVolt

### ◆ 下限 (Low Limit)

设定比较值范围的下限。按数字键输入数值,按【Ent】键确认。

### <span id="page-21-0"></span>◆ 上限 (High Limit)

设定比较值范围的上限。按数字键输入数值,按【Ent】键确认。

### ◆ Exit (退出)

在此菜单下按【Ent】键等同于按【Esc】键,返回到列表项选择。

### 3.4.6 LED 测试模式(Led Test Set)

CR-LED 测试模式可以真实模拟 LED 灯的特性,通过增加二极管的导通电压设置,完全模拟二极 管的工作原理,使测试电压及电流达到一个正常的稳定值,避免了传统定电阻模式下电压及电流不稳定 或产生震荡的情况,真实的反映 LED 驱动电源的实际带载情况。LED 模式只适用于定电阻工作模式, 当 LED 模式打开,设置好 Vd 参数后,按 R-SET 键进入定电阻测试模式。

# LED TEST SET

### ◆ LED Vd (导通电压)

Vd 和 R 的计算方法:  $Vd=V*0.8$  R=0.2V/I V 表示 LED 电源带载 LED 灯珠后稳定工作后的电压值。 I 表示 LED 电源额定输出电流。 Vd 表示二极管(灯珠)的导通电压。 R 表示定电阻值。

### ◆ LED Rd (电阻值设置)

按数字键输入数值,按【Ent】键确认。

## 3.4.7 列表测试设置(List Test Set)

使用列表测试功能前,在此设定列表测试参数。

# LIST TEST SET

### 3.4.7.1 设置步数 (Step Number)

设定列表测试的步数,最多可设 15 步, 设定值为 01 ~ 15, 01 表示第一步。

用【▲】或【▼】键修改步数。

### 3.4.7.2 步进模式(Step Mode)

步进方式:负载从第 N 步向第 N+1 步转换的方式。

自动(AUTO):经过设定的延时时间后自动转换到下一步;

触发(TRIG):经过设定的延时时间后等待触发信号再转换到下一步。

提示:触发信号可以是手动 MAN,外部 EXT 及总线 BUS,参阅"系统配置"。

### 3.4.7.3 重复 (Repeat)

设定列表测试是否自动循环进行。循环打开时, 负载从第 1 步到第 N 步结束后, 再返回第 1 步继续测试。

开(ON): 打开循环测试

关(OFF): 关闭循环测试

### 3.4.7.4 设置第 XX 步参数(StepXX)

这里的 XX 为第 01  $\sim$  15 的列表项, 按【Ent】键进入下级菜单。

### ■ 负载类型 (List Load)

设定当前列表项的负载类型:

- 恒流(CC): ConstCurr 开路: Open
- 短路: Short
- 
- 恒阻(CR):ConstRes

恒功率(CW):ConstPower

恒压(CV) :ConstVolt

### ■ 负载数值 (Level)

设定当前列表项的负载大小,如果负载是短路或开路型的,则该数值无意义。 进入 Level 菜单后,按数字键输入数值,按【Ent】键确认。 提示:输入数据时单位由仪器根据负载类型自动确定(A、V、W、)。

### ■ 每步延时 (Delay)

设定当前列表项的测试时间,单位为 100ms(0.1s)。 进入菜单后,按数字键输入数值,按【Ent】键确认。

### ■ 比较类型 (Compare)

设定当前列表项的比较器状态,可用于对测试结果进行判别是否合格。

<span id="page-23-0"></span>关(OFF):关闭比较器,不判别 按功率(InPower):按负载消耗的功率进行比较 按电流(InCurr):按负载消耗的电流进行比较 按电压(InVolt):按输入电压进行比较

■ 下限 (Limit Low)

设定比较器下限数值,进入菜单后,按数字键输入数值,按【Ent】键确认。

注意:该数值单位由比较类型项指定的比较类型决定。

■ 上限 (Limit High)

设定比较器上限数值,进入菜单后,按数字键输入数值,按【Ent】键确认。

### 注意:该数值单位由比较类型项指定的比较类型决定。

### ■ 复制到下步 (Copy To Nest)

可将当前列表项设定的所有参数复制到下一步,减小设定过程中的重复。

### ■ 退出 (Exit)

在此菜单下按【Ent】键等同于按【Esc】键,返回到列表项选择。

## 3.4.8 清除文件(Clear All File)

执行该操作将清除仪器内部保存的所有测试序列文件,需谨慎操作!!!

### 3.4.9 保存文件(Save File)

文件用来保存测试参数,包括:当前负载模式,设定的负载大小(定电流、定电压、定功率、 定电阻),电池测试参数,动态测试参数,列表测试参数。可保存 10 个文件。

保存过的文件可以由下节的文件调用(RecallFile)手动调用,也可以通过系统配置中的开机 调用在开机时自动调用。

系统配置(SystemConfig)和负载设置(LoadSetup)可在各自的菜单中独立保存,与文件操作无 关。

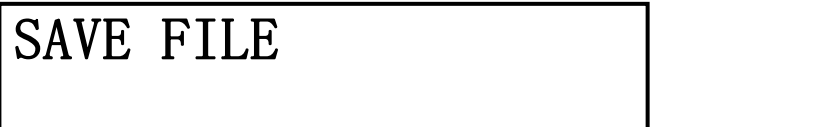

进入文件保存界面后,显示屏左边是文件记录号,右边是文件状态,"Y"表示该文件已经存在, "N"表示该记录尚未被保存。

先按【▲】【▼】键选择要保存的记录号,再按【Ent】键执行保存,仪器显示"Saving......" 表示正在保存。

### <span id="page-24-0"></span>注意:已保存过的文件记录在再次保存时将被直接覆盖。

## 3.4.10 调用文件(Recall File)

用于手动调用已保存过的文件记录,减小仪器使用过程中的重复设定。

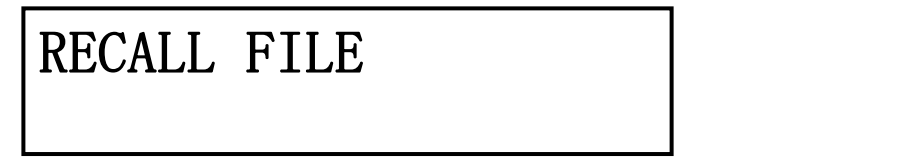

进入文件调用界面后,显示屏左边是文件记录号,右边是文件状态,"Y"表示该文件已经存在, "N"表示该记录尚未被保存。

按【▲】【▼】键选择要调用的文件记录号,再按【Ent】键执行调用,仪器显示"Loading......" 表示正在调用。只有状态为"Y"的文件记录可以执行调用,否则将显示"文件不存在",表示文件 不存在。

### 3.4.11 退出菜单(Exit)

在此菜单下按【Ent】键等同于按【Esc】键, 返回到正常工作状态。

# <span id="page-25-1"></span><span id="page-25-0"></span>四、测试操作

本章主要介绍如何进行负载测试及各种测试模式的含义。

## 4.1 定电流工作模式(CC)

在定电流模式下,不管输入电压是否改变,电子负载消耗一个恒定的电流.。

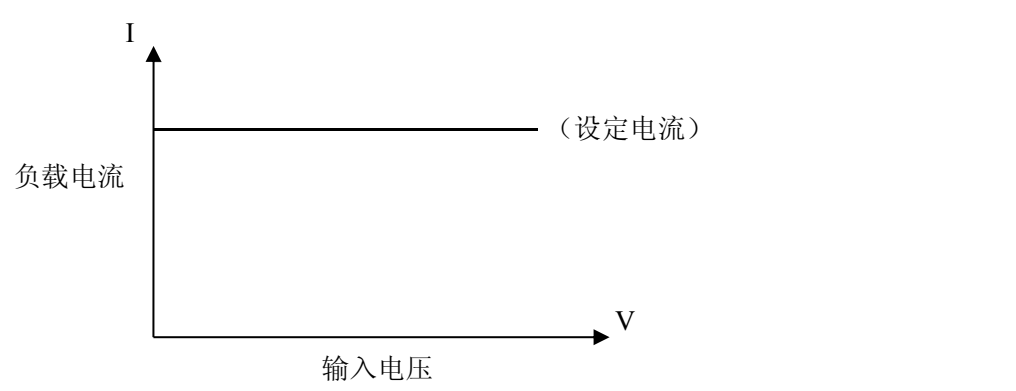

在其它负载模式下,按【I-SET】键进入定电流模式,用【ON/OFF】键启动或停止工作。 负载未启动时,可通过【<】【>】键或按下旋钮改变光标的位置,用旋钮改变光标位置的设定值, 或再按【CC】键用数字键输入新的值。

举例:设置输入电流为 1.2345A。

在定电流模式下通过【<】【>】或按下旋钮改变光标位移,旋转旋钮,调整到需要的 1.2345A; 按【CC】键,屏幕上排显示 Is= ,按数字键【1】【.】【2】【3】【4】【5】输入(若按键未 被锁定),按【Ent】键确认, 按【Esc】键放弃。

在负载启动状态中,可以通过移动光标,旋转旋钮来改变设定参数,也可按【I-SET】键 重新设置参数,负载将自动跟随到改变后的值。

在负载模式 ON 状态下按【Ent】键可直接对被测电源进行短路(SHORT)测试。

## 4.2 定电压工作模式(CV)

在定电压模式下,电子负载将消耗足够的电流来使输入电压恒定在设定值。

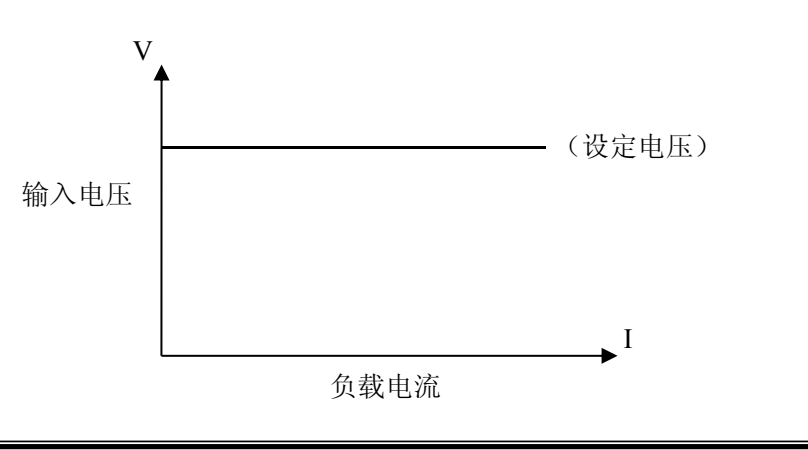

<span id="page-26-0"></span>在其它负载模式下,按【CV】键进入定电压模式,用【ON/OFF】键启动或停止工作。 提示:更改电压设定值请参考 4.1 节方法。

注意:源电压小于设定值时,负载将不可能恒压工作。

### 注意:源电压与设定电压的差值将降落在源内阻及引线电阻上,如果差值较大而内阻较小,负载 将可能消耗较大的电流!

## 4.3 定功率工作模式(CP)

在定功率模式下,负载消耗一个恒定的功率。当输入电压发生变化时,负载将调节电流以维持消耗 的功率不变。

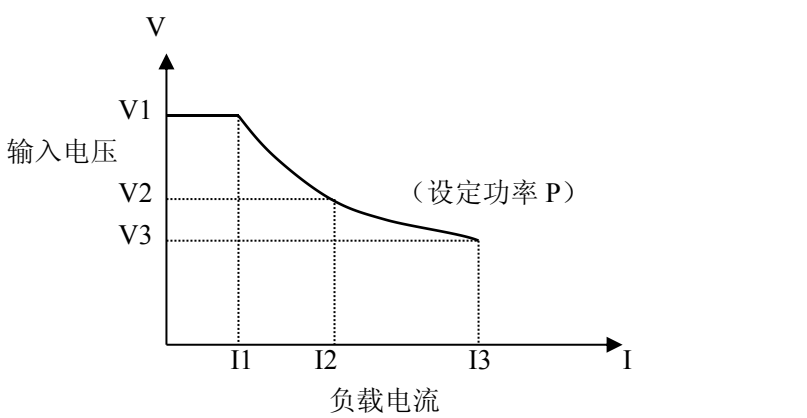

在其它负载模式下,按【CP】键进入定电压模式,用【ON/OFF】键启动或停止工作。 提示:更改功率设定值请参考 4.1 节方法。

## 4.4 定电阻工作模式(CR)

在定电阻模式下,负载被等效为一个恒定的电阻,负载会消耗随着输入电压的改变而改变的电流。 负载有两种定电阻模式,普通 CR 模式与 CR-LED 模式。

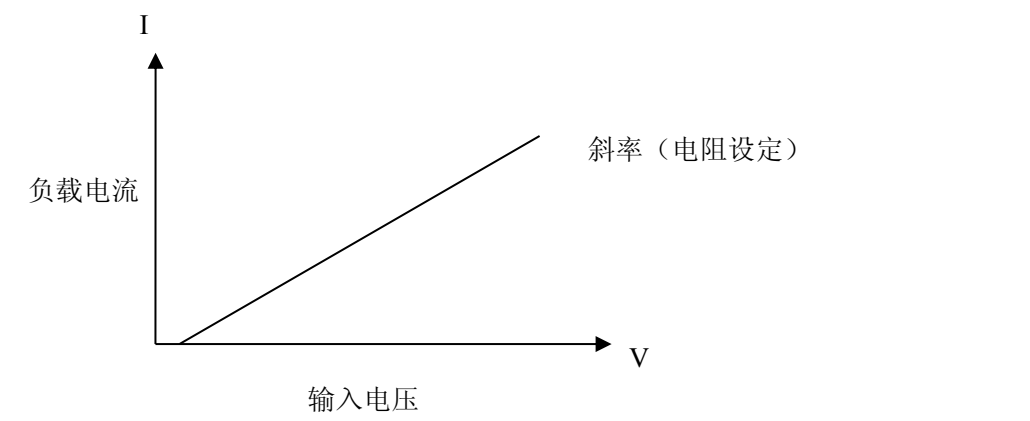

普通 CR 模式:

在其它负载模式下,按【CR】键进入定电压模式,用【ON/OFF】键启动或停止工作。 电阻设定范围 0.1Ω~4000Ω

<span id="page-27-0"></span>CR-LED 定电阻模式:

需要在主菜单下 Led Test Set 中设置 LED Rd 电阻值, 并设置 Led Vd(导通电压), 然后将测 试模式选择到 LED 模式。

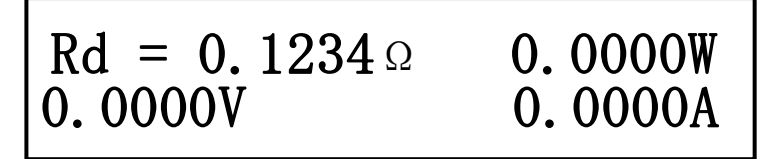

提示:更改电阻设定值请参考 4.1 节方法。

提示:CR-LED 测试模式必须要在菜单中已经设置参数的情况下才可以应用,Vd 电压值的设置取 实际被测电源的参数。

## 4.5 电池测试模式

放电测试以消耗恒定电流方式工作,以测定电池类电源的放电时间及容量;持续放电过程中,电池 电压不断跌落,当负载输入电压低于设定值时,放电测试自动停止,仪器可显示放电时间及电池容量。 电池放电测试界面如下图:

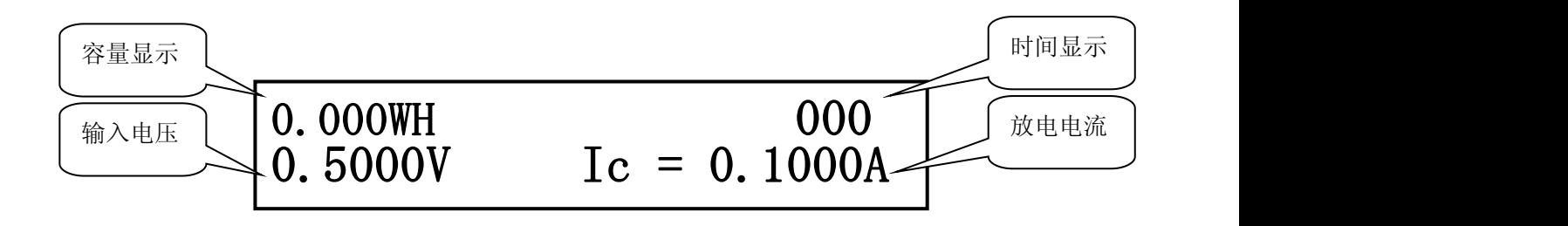

在其它负载模式下,按【SHIFT】+【BAT】键进入放电测试模式;按【ON/OFF】启动放电测试,再 按则中止测试,中止后如再启动,放电计时将归零后重计。

启动放电测试前,应先对放电参数进行设定,按【SHIFT】+【S\_BAT】进入放电参数设定菜单,这些 参数包括: 放电电流 (Discharge Current), 最小电压 (Min Voltage), 具体参阅 3.4.3 放电测试设置。

<span id="page-28-0"></span>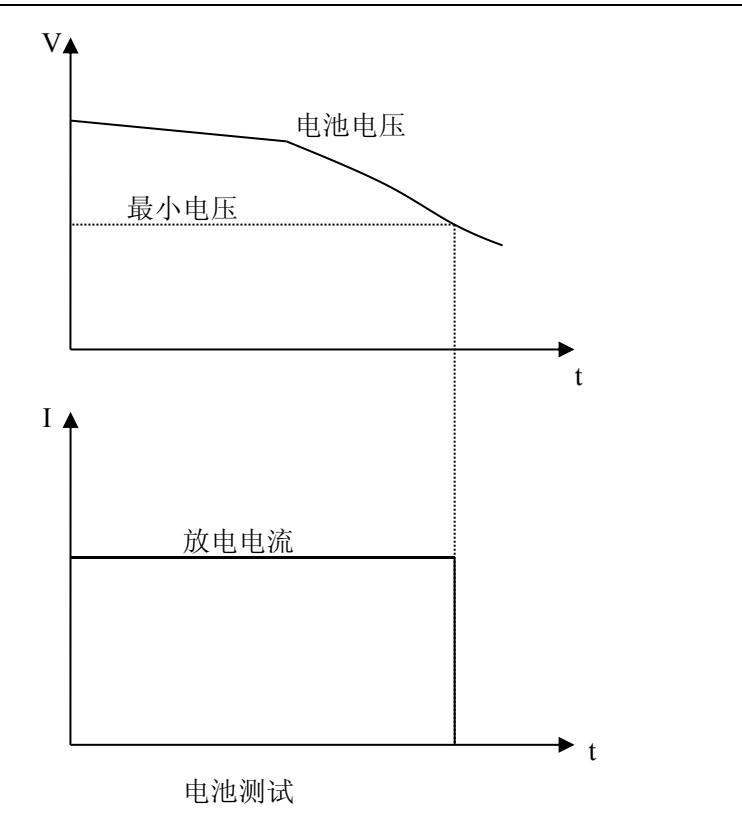

## 4.6 短路测试模式

短路测试时,负载将以可能的最大电流工作,以在输入端子间模拟一个短路电路。 在其它负载模式下,按【SHIFT】+【CV】键进入短路测试模式,按【ON/OFF】启动或停止负载短路。 短路测试并不需要设定任何参数。

# 4.7 动态测试模式

动态测试可使负载在两种电压或电流间反复切换,此功能可用来测试电源的动态特性。

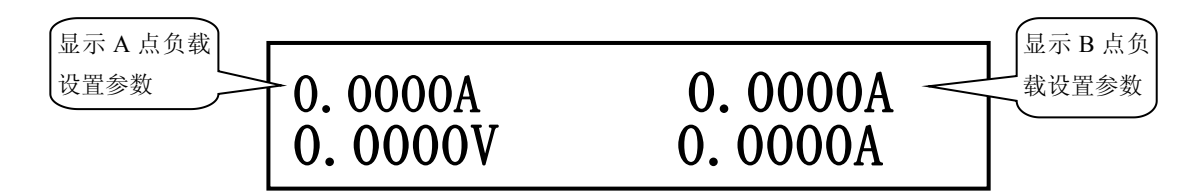

在其它负载模式下,按【SHIFT】+【TRAN】键进入动态测试模式, 按【ON/OFF】启动或停止动态测 试。

启动动态测试前,应先对动态测试相关参数进行设定,按【SHIFT】+【S-TRAN】进入动态参数设定 菜单,这些参数包括: A 值(Level A), A 脉宽, B 值(Level B), B 脉宽, 上升下降速率以及动态方式。 详细参阅 3.4.3 动态测试设置。

<span id="page-29-0"></span>动态方式分为连续、脉冲及触发方式。

## 4.7.1 连续方式(CONT)

动态测试启动后,负载会连续在 A 值与 B 值之间切换,分别保持宽度 A 及宽度 B。

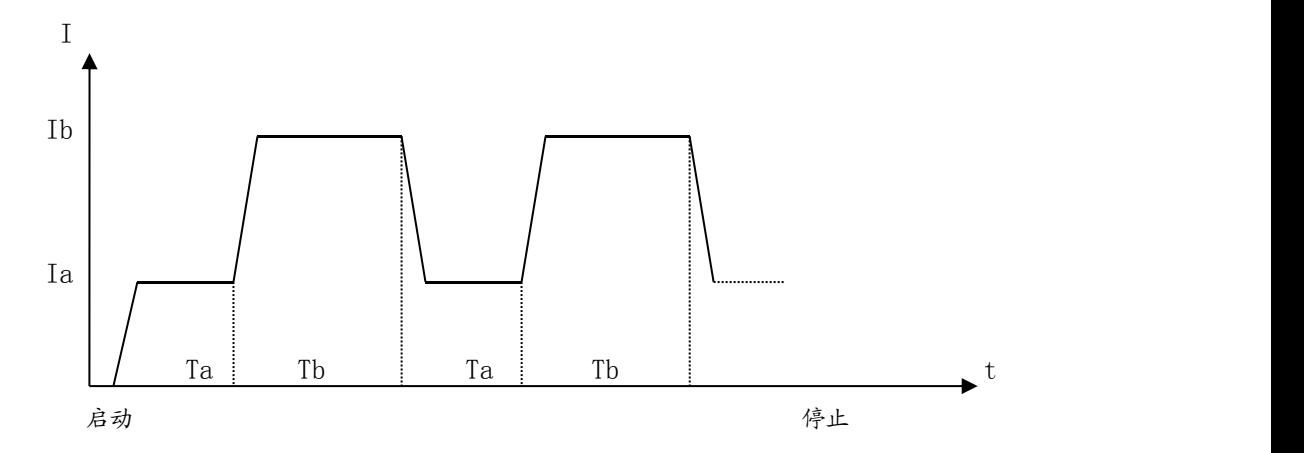

## 4.7.2 脉冲方式(PULS)

动态测试启动后,负载首先以 A 值工作,接受到一个触发信号后,切换到 B 值,保持宽度 B 后 再切换到 A 值,脉宽 A 在该方式下无效。

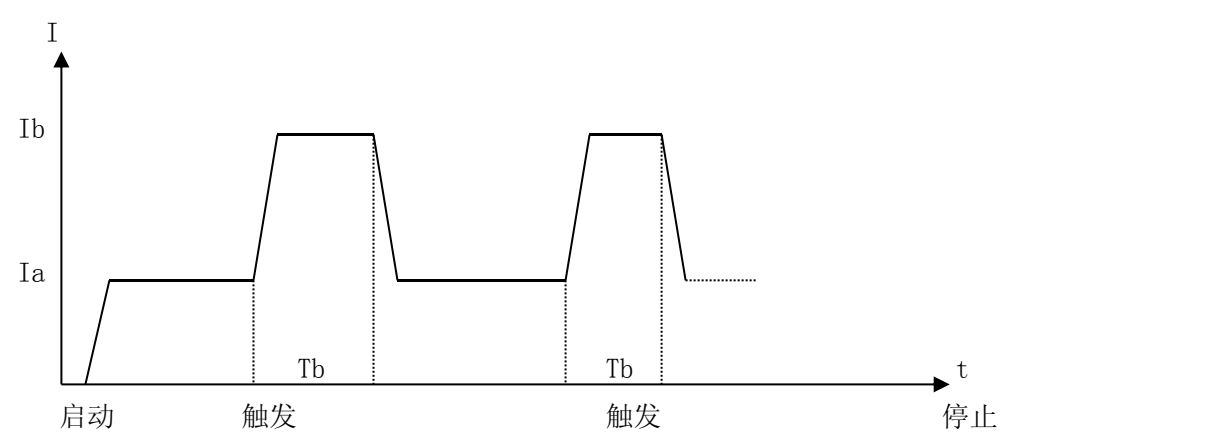

### <span id="page-30-1"></span><span id="page-30-0"></span>4.7.3 触发方式(TRIG)

动态测试启动后,负载以 A 或 B 值工作,每接受到一个触发信号,负载将会轮番在 A 值与 B 值 之间切换,脉宽 A 及脉宽 B 在该方式下无效。

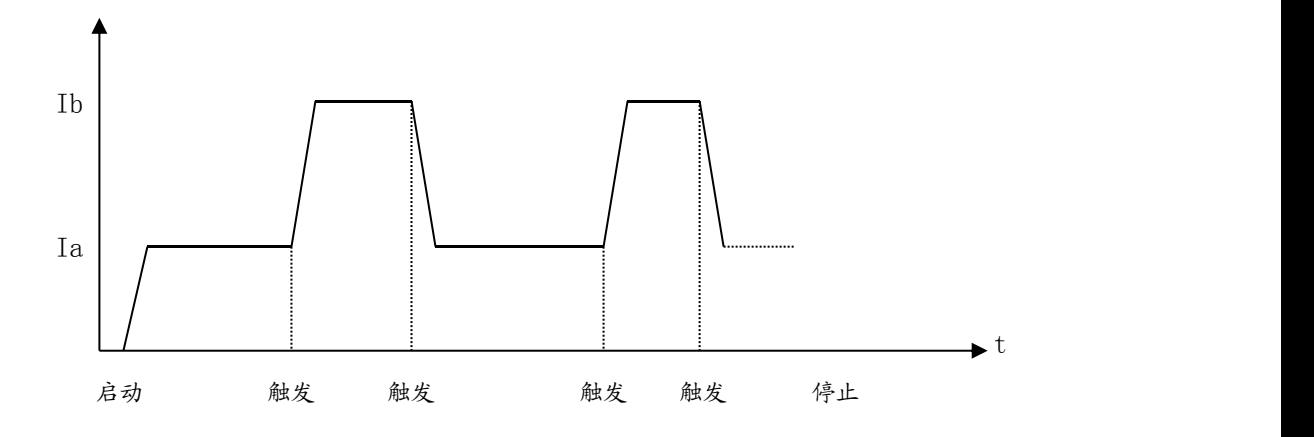

## 4.8 列表测试模式

列表测试功能可实行在不同的负载模式下按设定的时间自动转换。

对于电源产品及充电器类设备,通过多参数混合测试,可以更全面深入的了解被测产品在各种应用 场合下的工作特性。

本仪器最多可设置 15 步不同类型或大小的负载, 单步自动测试时间 1 ~ 60000s, 并可对每步测试 过程中的电流、电压或功率参数进行比较,作出合格与否的判别,所有设定的步数测试完毕后,在状态 信息区给出整体判别结果(PASS/FAIL),所有测试步均合格则 PASS,有任一步不合格则 FAIL。

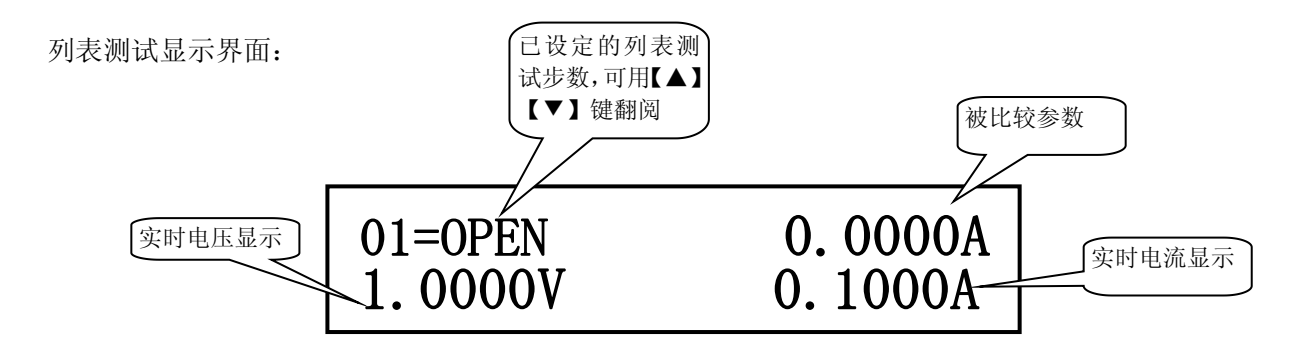

启动列表测试前应首先对相关参数进行设置,按【SHIFT】+【S-LIST】进入列表参数设定菜单。详 细请参阅 3.4.5 列表测试设置菜单。

在其它负载模式下,按【SHIFT】+【LIST】键进入列表测试模式。

按【ON/OFF】启动或停止列表测试。如果设置了列表步进方式为触发,则启动后等待触发信号。

注意:触发方式下,首先要经过测试延时,然后才接受触发到下一负载。

提示:测试前,可按【ENT】键切换显示单步测试时间;测试过程中,按【ENT】键可切换显示当

<span id="page-31-0"></span>前负载电流大小及当前测试步的比较结果。测试结束后如判断结果为 FAIL,可按【▲】【▼】键翻看每 一步的判断结果。

列表测试过程如下图所示:

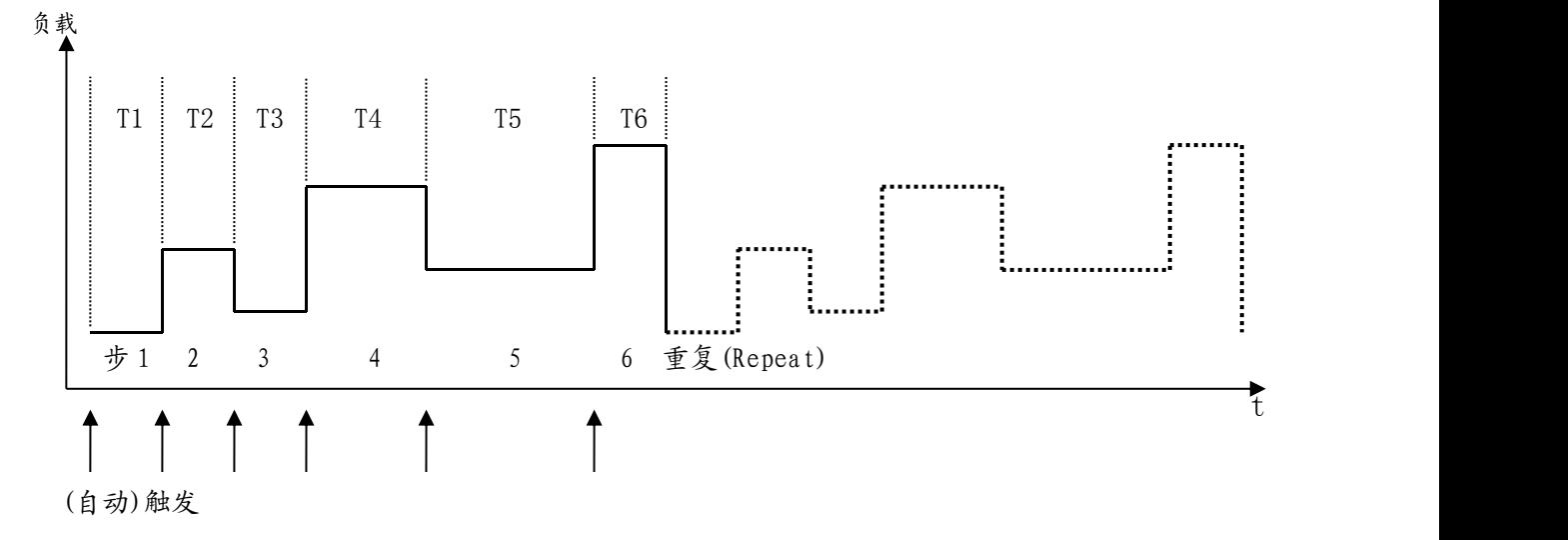

## 4.9 扫描测试功能(OCP,OVP 测试)

扫描测试可逐一测试某个范围内的值,用于观察一定范围内产品的工作情况,亦可用于捕捉某 个突变的信号,如保护电流,转折电压等。

对于某些充电器和恒流源,通过扫描测试,可以直观地反映出产品的保护电压或保护电流,从 而更好地检测产品的合格与否。

扫描可按照实际需求设定扫描参数,如步进量和每一步的显示时间。扫描完成后可对抓取的数 据按电流、电压或功率参数进行比较,作出合格与否的判断。

扫描测试显示界面:

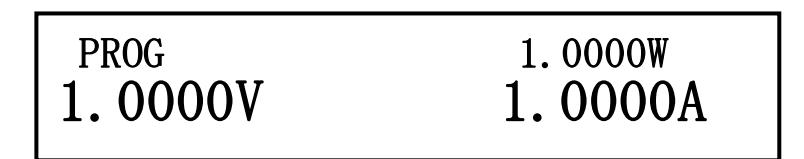

启动扫描测试前应首先对相关参数进行设置,按【SHIFT】+【S-PROG】进入扫描参数设定菜单。 详细请参阅 3.4.7 扫描测试设置菜单。

在其它负载模式下,按【SHIFT】+【PROG】键进入扫描测试模式,按【ON/OFF】启动或停止扫 描测试。

## <span id="page-32-1"></span><span id="page-32-0"></span>4.10 保护功能

本电子负载限定工作在额定电压、额定电流及额定功率范围内,标定值因型号不同而有区别,详细 参见第 1.2.2 技术指标。

用户可设定低于额定值的用户级电压电流及功率保护,参见第 3.4.2 一节负载设置(LoadSetup)中 最大电压(MaxVoltage)、最大电流(MaxCurrent)、最大功率(MaxPower)的设定及定义。负载保护将建立 在用户设定的范畴内。如下图所示:

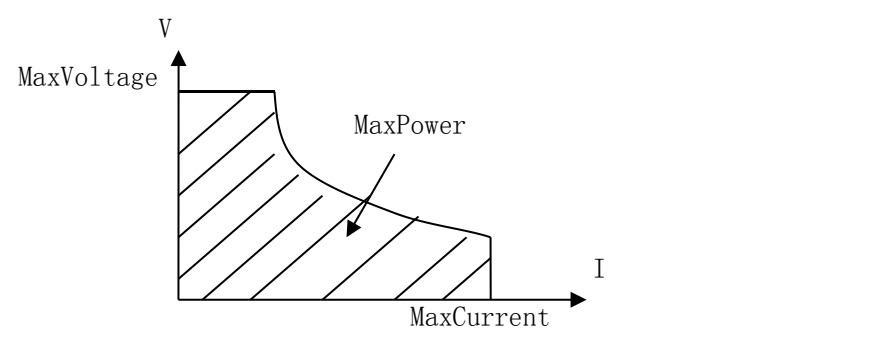

电子负载同时还具备输入极性反和过热保护功能。

注意:在动态测试模式过程中,保护功能失效!

### 4.10.1 过压保护

当输入电压大于最大电压时,负载过电压保护,负载关断(OFF),同时蜂鸣器报警。显示器显示信 息如下:

## Exceed Voltage!!!

### 4.10.2 过流保护

当负载电流大于最大电流时,负载过电流报警,同时在负载信息区显示"OC",如果持续过流并超 过最大电流的 110%,负载将关断。

### 4.10.3 过功率保护

当负载消耗功率大于最大功率时,负载过功率报警,同时在负载信息区显示"OP",如果持续过功 率并超过最大功率的 110%,负载将关断。

### 4.10.4 输入极性反报警

### 警告:极性反接时负载失控,电子负载处于短路状态,务必当心!!!

输入极性反接时,负载停止工作并立即报警,显示器显示如下信息:

Reverse Voltage!!!

## <span id="page-33-2"></span><span id="page-33-1"></span><span id="page-33-0"></span>4.10.5 过热保护

当电子负载内部功率器件温度超过 80℃ 时,负载将过热保护,负载关断(OFF),同时蜂鸣器报警, 显示器显示如下信息:

Over Hot!!!

# 五、应用实例

本章介绍电子负载在电池测试、动态测试及列表测试方面的应用实例。

# 5.1 电池测试:

## 5.1.1 参数

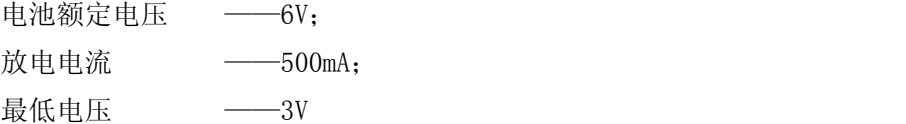

## 5.1.2 设置

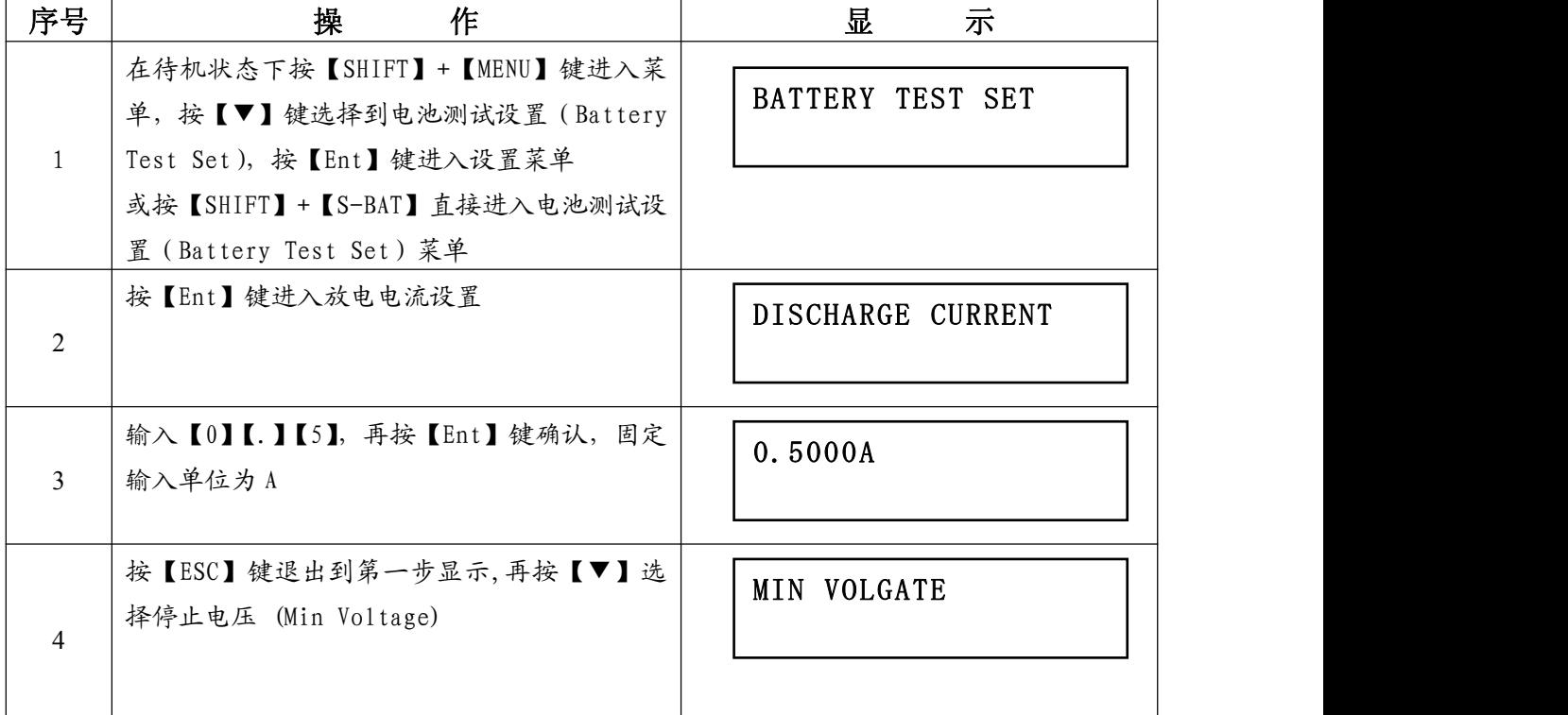

<span id="page-34-1"></span><span id="page-34-0"></span>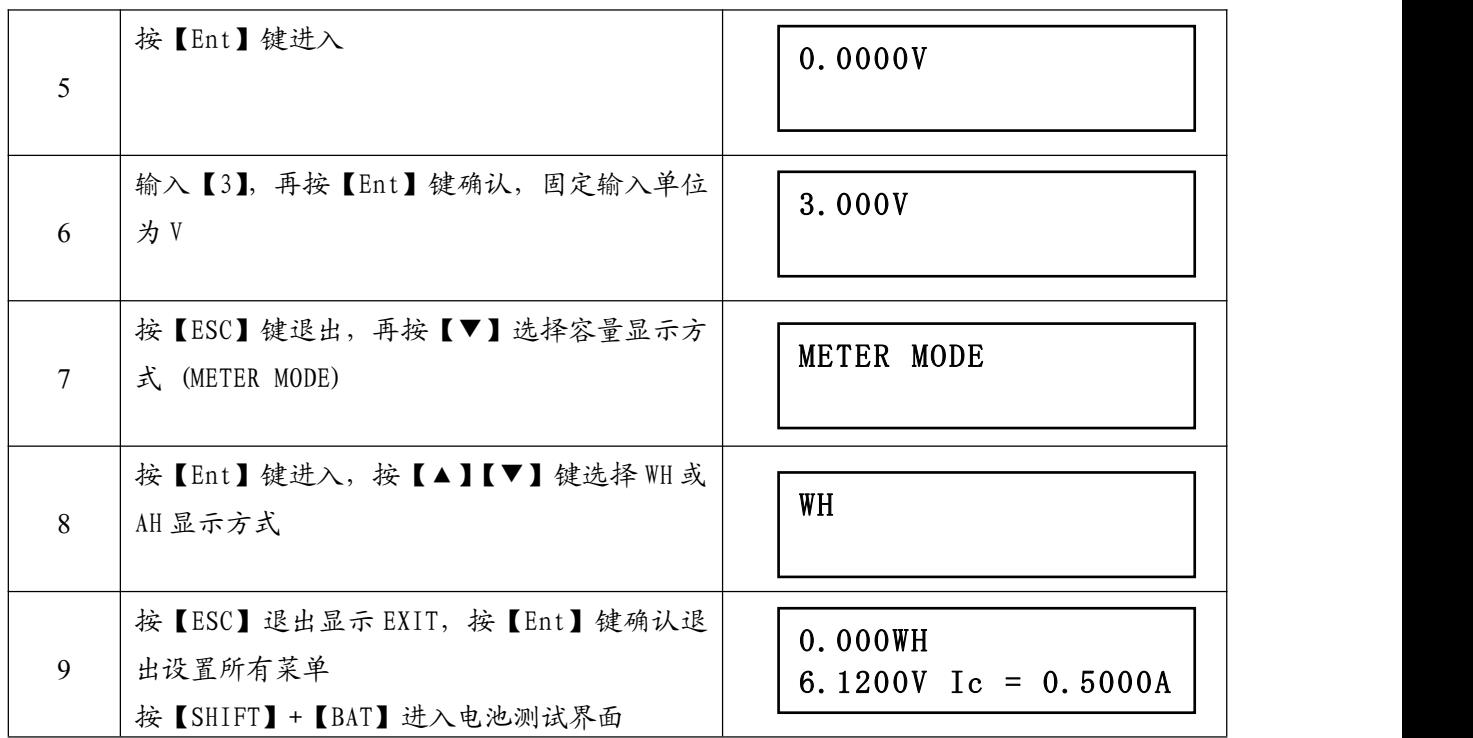

## 5.1.3 测试

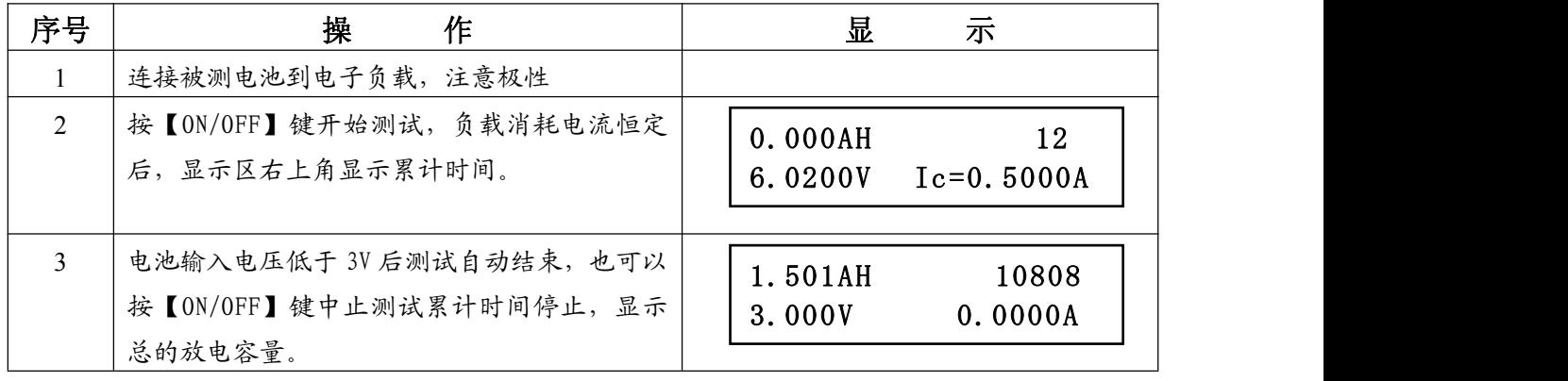

# 5.2 动态测试

# 5.2.1 参数

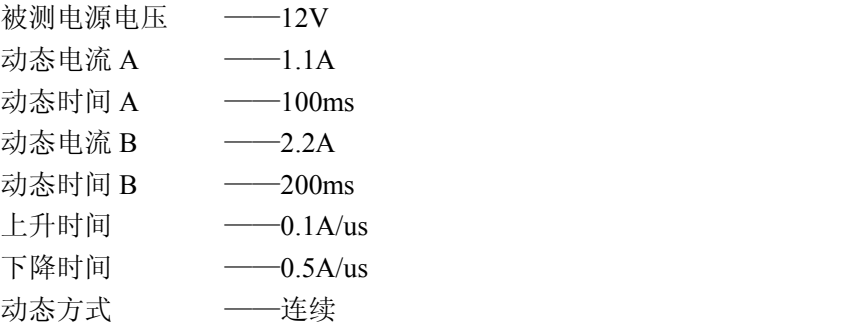

# <span id="page-35-0"></span>5.2.2 设置

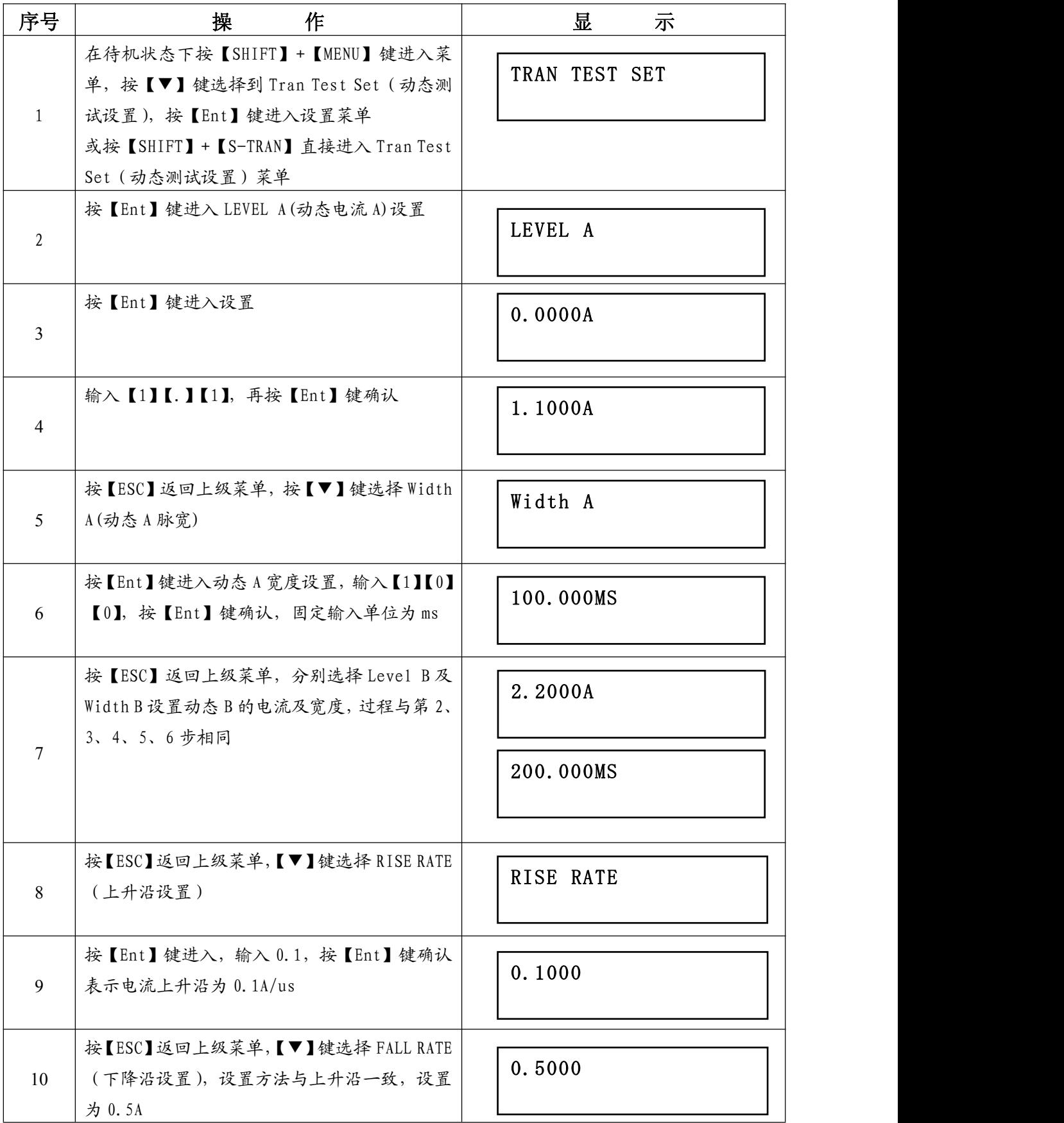

<span id="page-36-1"></span><span id="page-36-0"></span>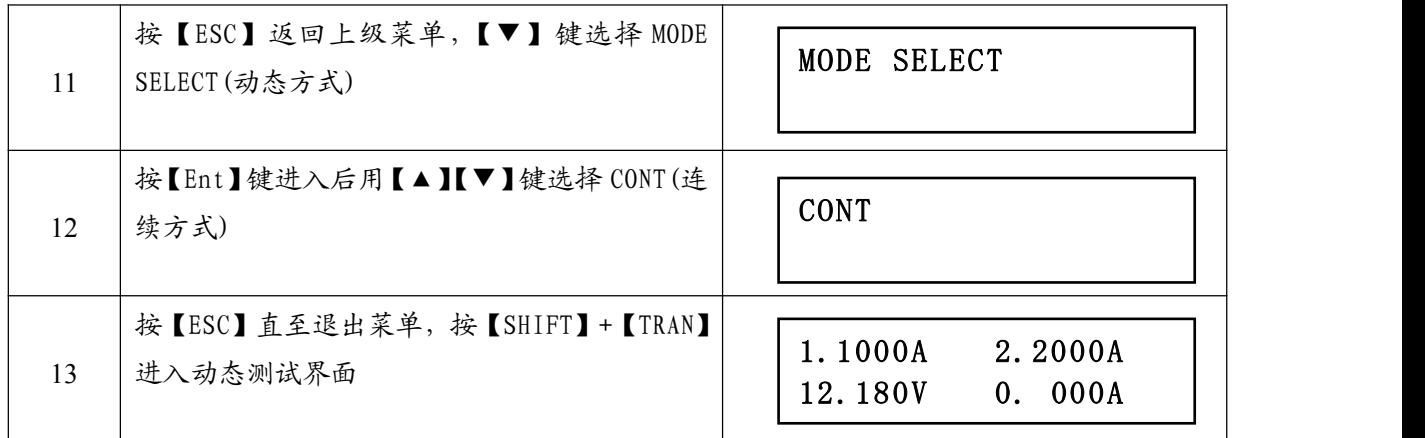

# 5.2.3 测试

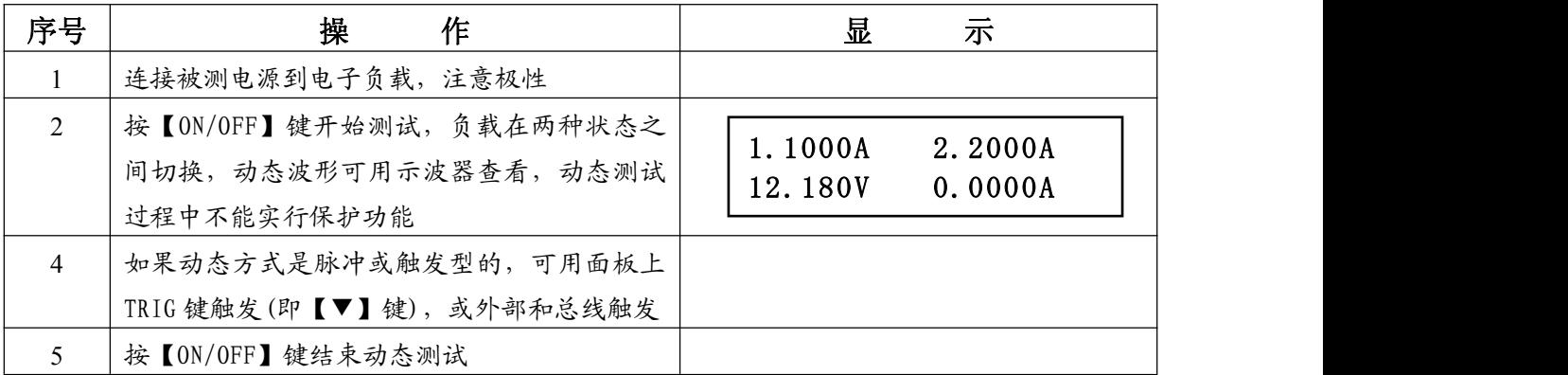

# 5.3 列表测试

## 5.3.1 参数

充电器测试要求如下表:

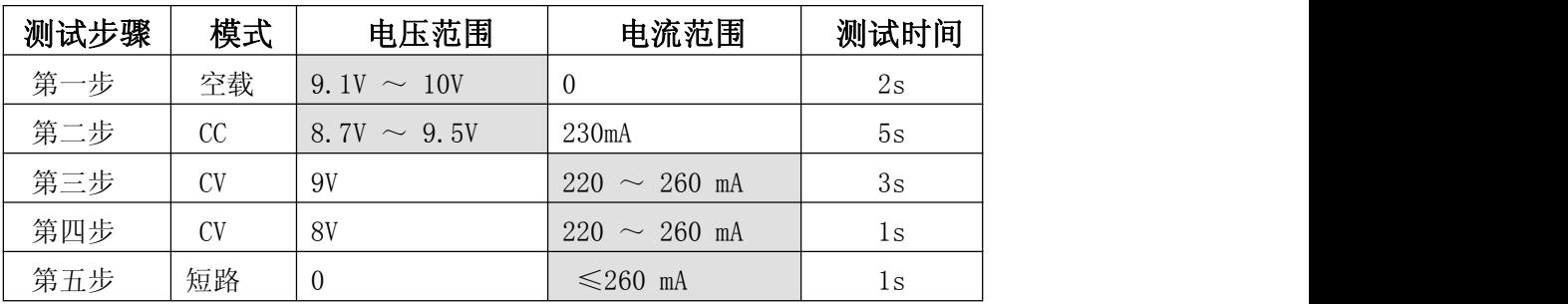

测试时要求对表中隐影部分参数进行判别。

# <span id="page-37-0"></span>5.3.2 设置

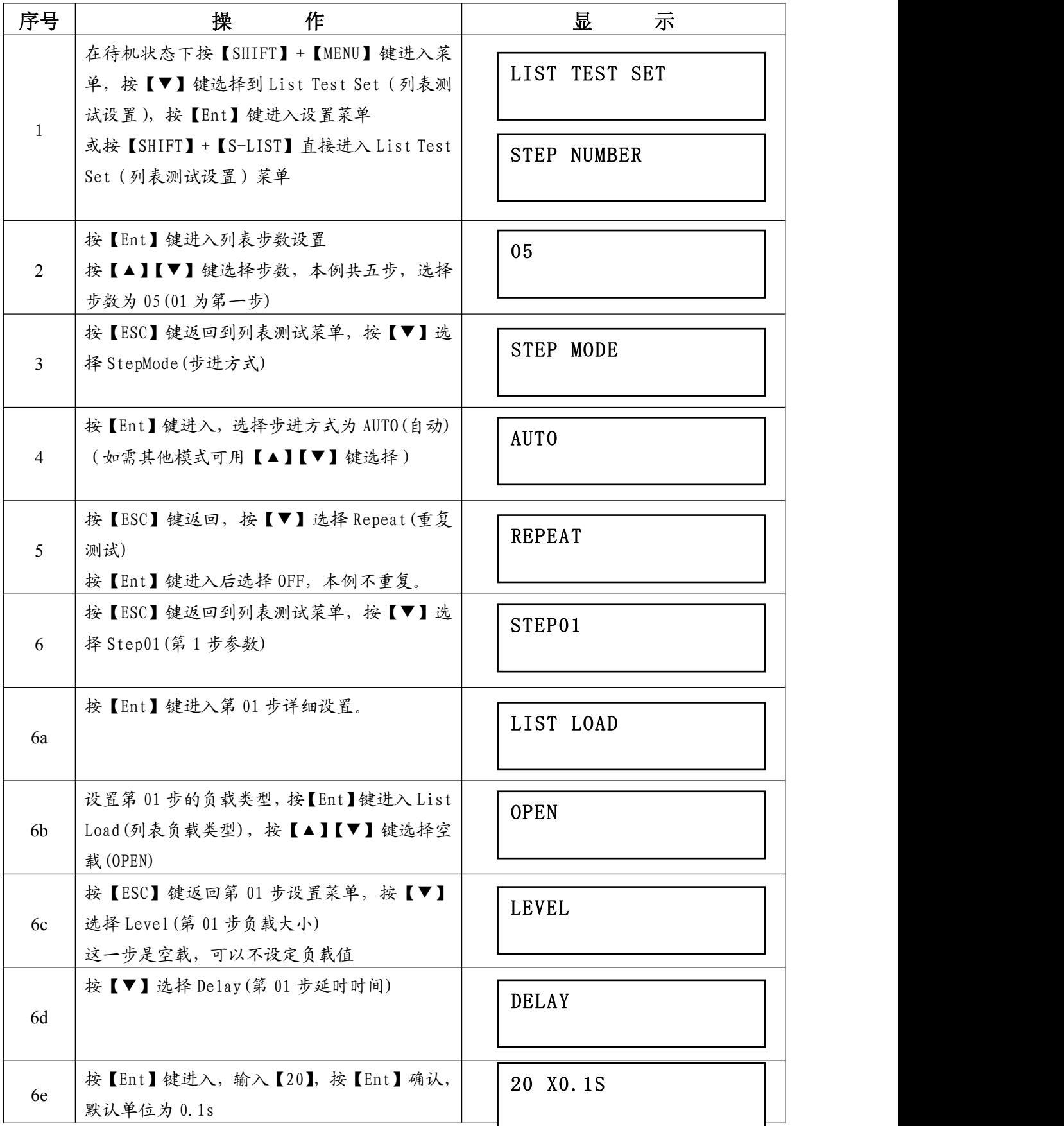

the control of the control of the control of the

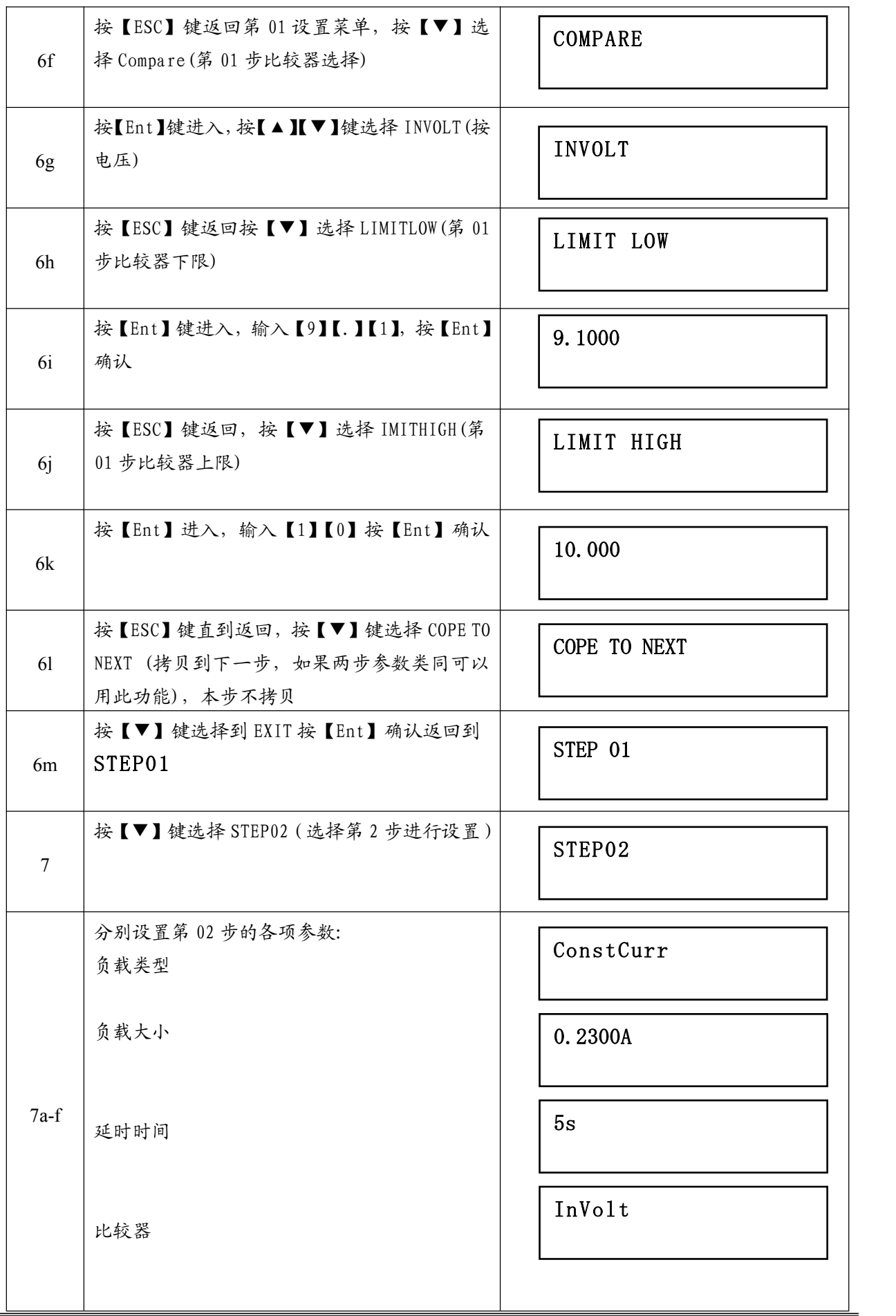

<span id="page-39-0"></span>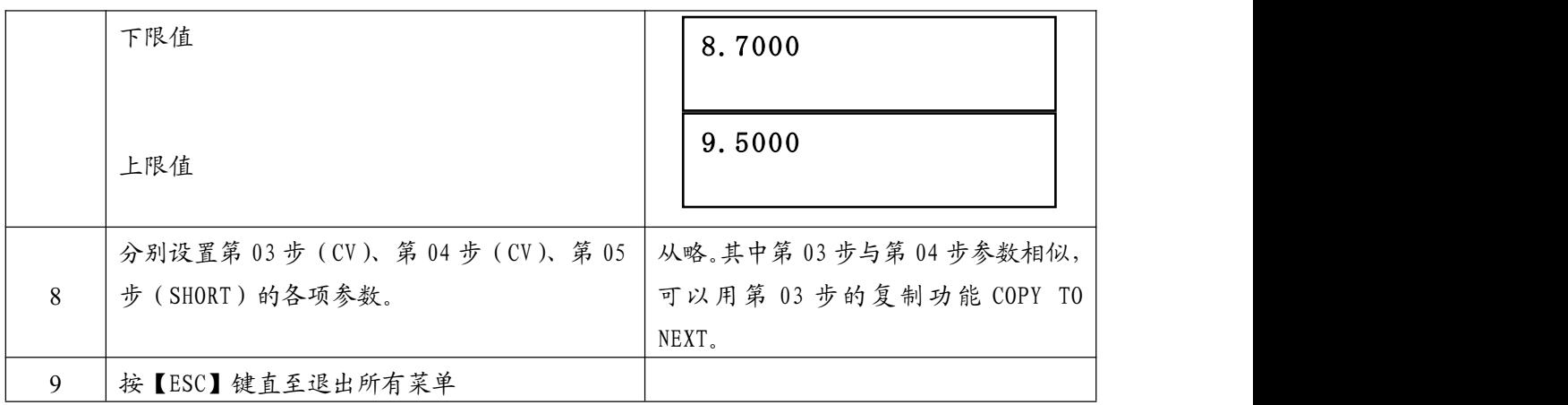

## 5.3.3 测试

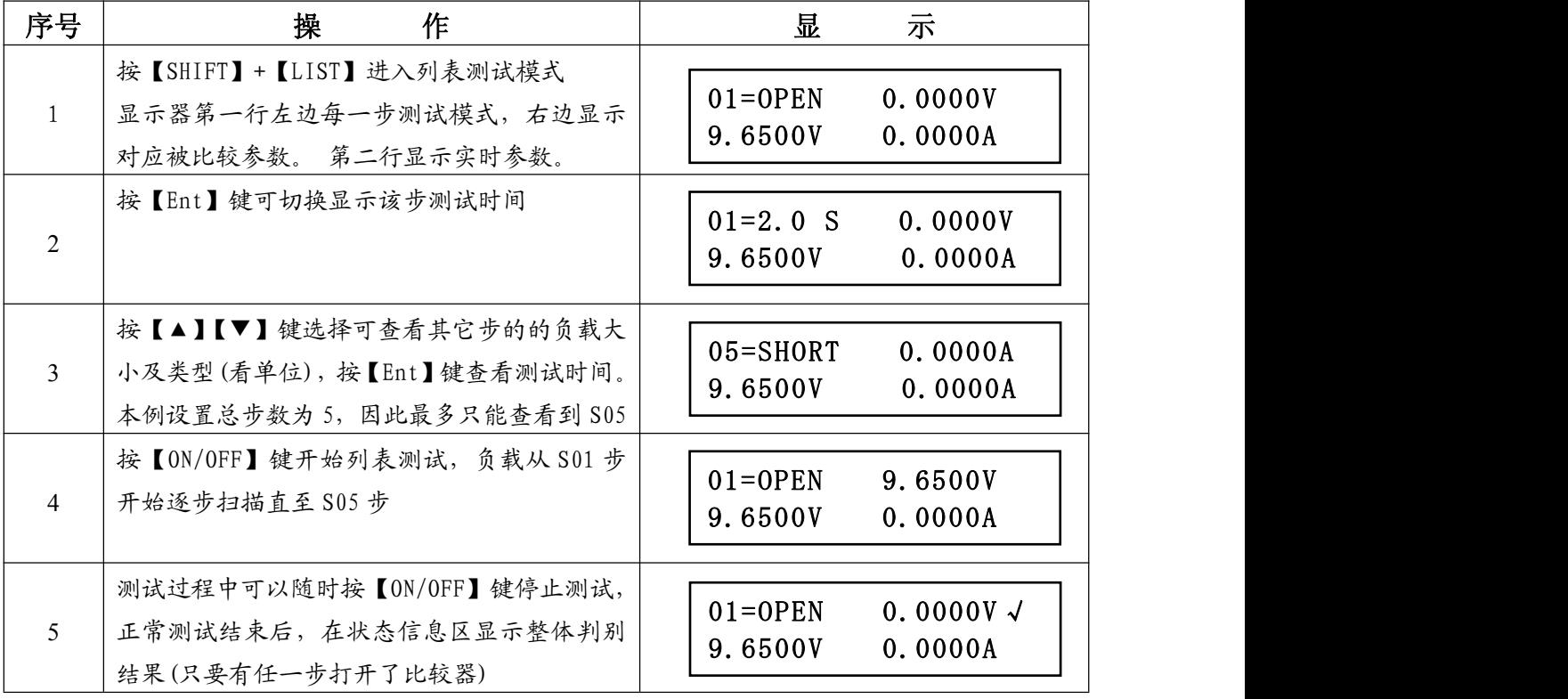

# <span id="page-40-1"></span><span id="page-40-0"></span>5.4 扫描测试:

# 5.4.1 参数

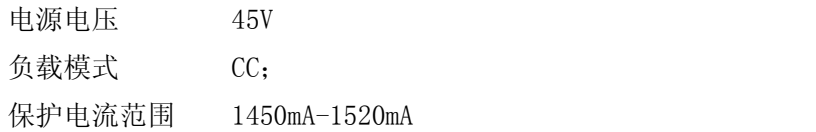

## 5.4.2 设置

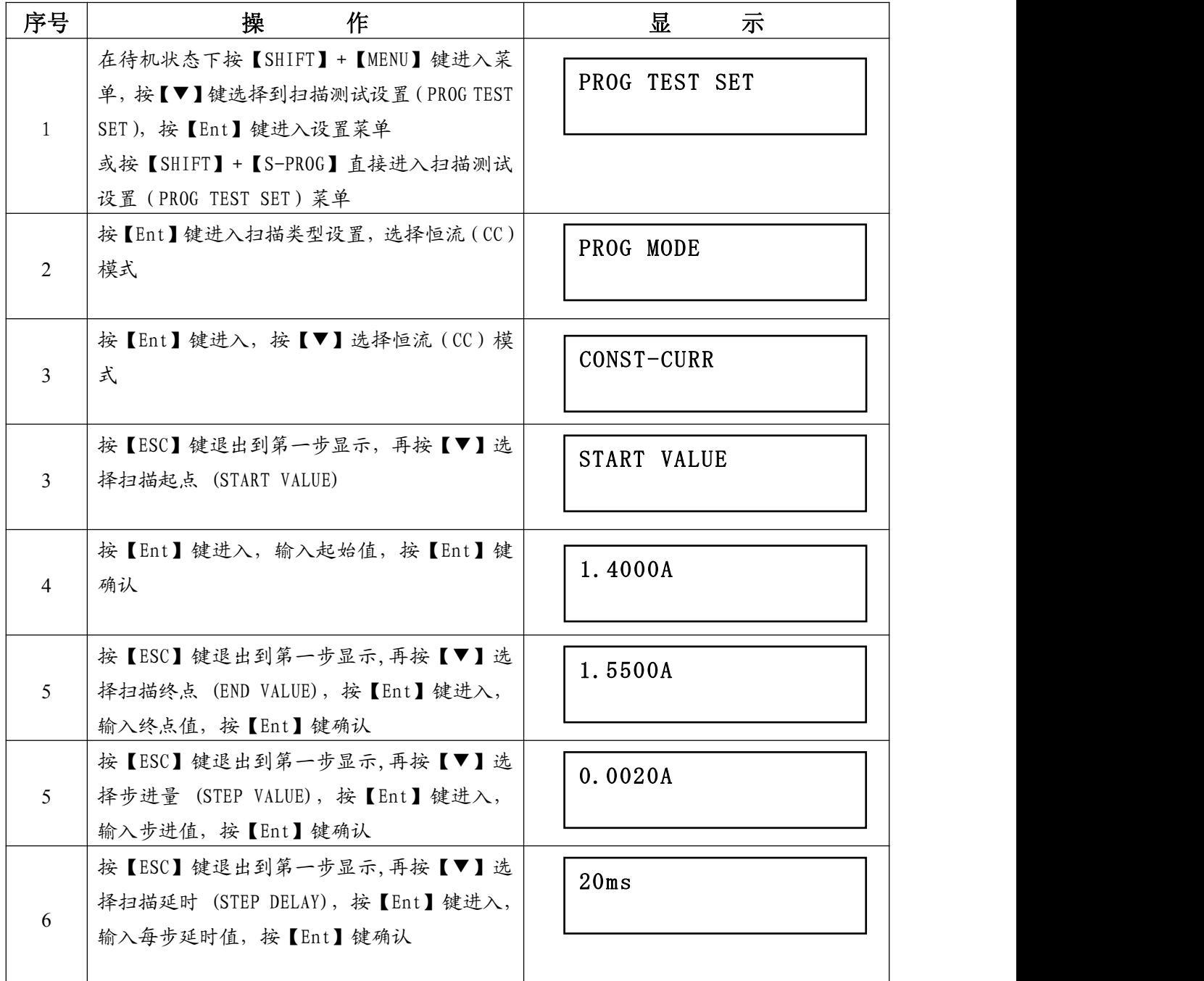

<span id="page-41-0"></span>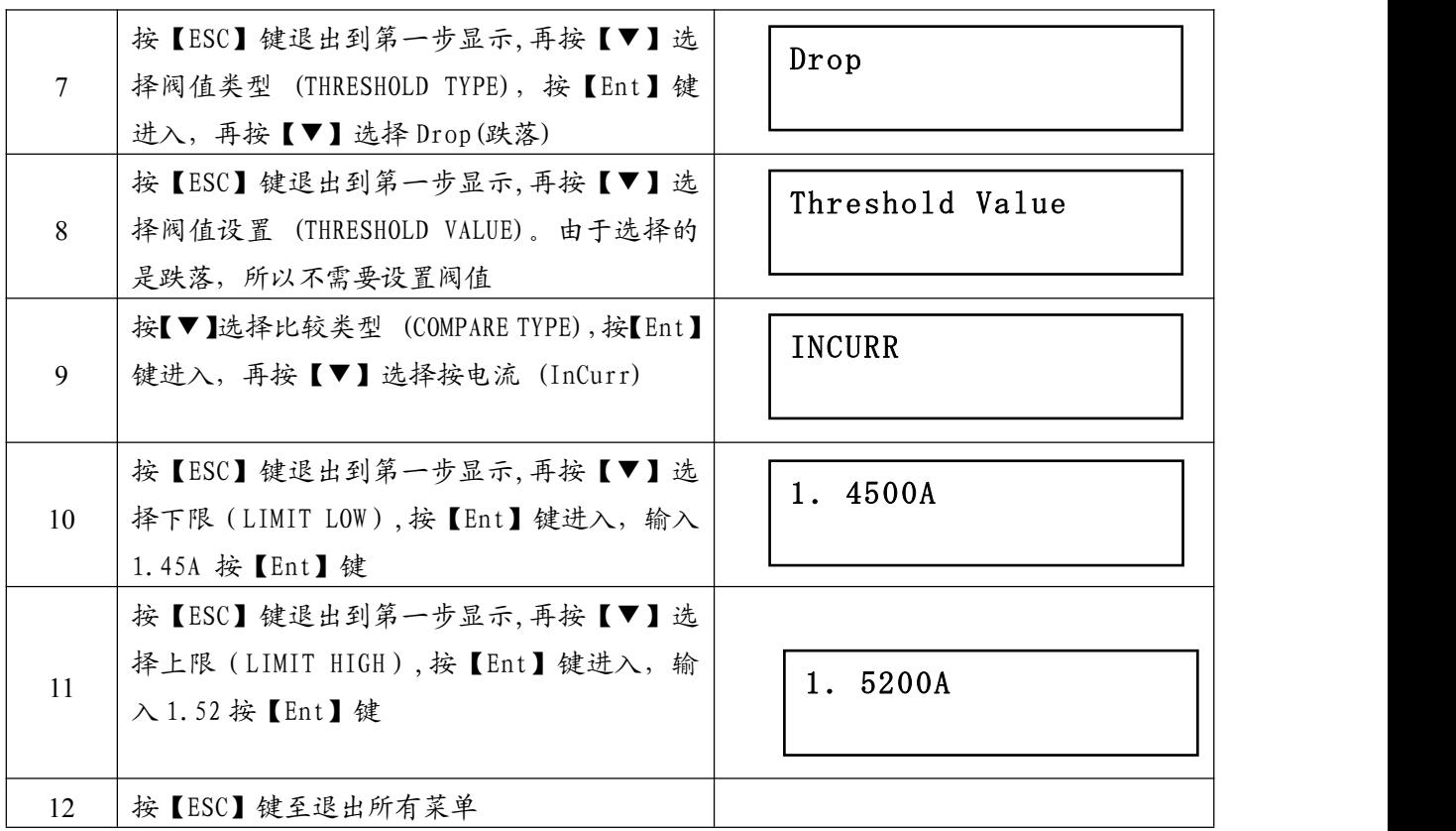

## 5.4.3 测试

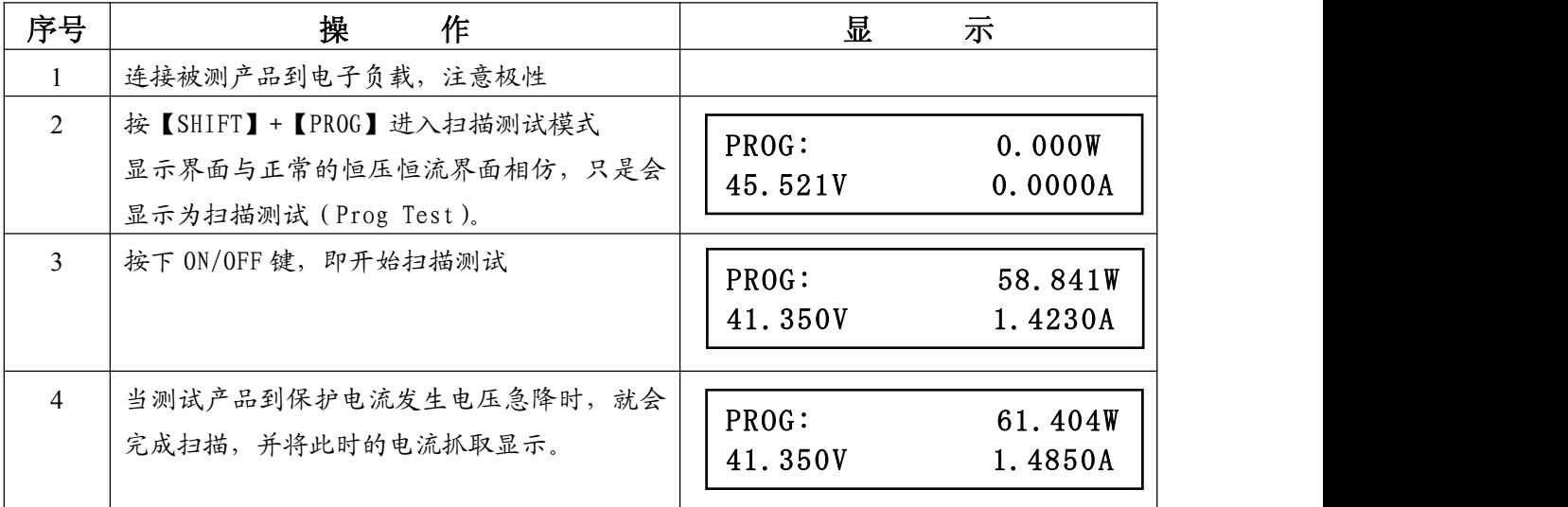

# <span id="page-42-1"></span><span id="page-42-0"></span>附录 **A** 远端测量及外触发

## A1 远端测量

当负载消耗较大电流时,将在被测电源到负载的连接线上产生电压降,从而影响电压测量精度。在 CV,CR,CW 模式下,电压采样精度将影响到电子负载的工作精度。

远端测量的目的是不从负载输入端子上测量电压,而是通过另外两根测试线直接从被测电源上测量 电压。

远端测量的两根电压采样线在后面板 Sense 接口上。

使用远端测量必须在负载设置中打开远程测量开关,参见第 3.4.2 一节。

## A2 外触发

在动态及列表测试时,可能需要通过"触发"启动下一步负载转换,触发有手动,外部和总线三种, 其中外触发在后面板 Sense 接口上。

在触发输入端输入一个宽度不小于 100us 的低电平形成一次有效触发。

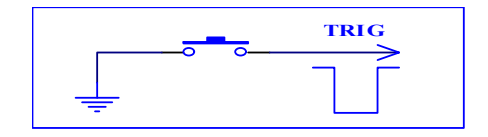

必须考虑开关抖动可能产生误触发。

## A3 引脚配置

Sense 接口使用 DB9 芯孔式连接器,引脚功能如下图:

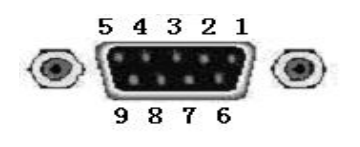

- 
- 
- 3: PASS、FAIL 信号输出参考地 8: 系统保留
- 
- 5:TRIG 触发引脚
- 1: PASS 信号输出 1: 6: 远端测量输入正极
- 2: FAIL 信号输出 7: 远端测量输入负极
	-
- 4: ON 触发引脚 9: ON、TRIG 触发信号参考地
- 4 脚、5 脚用作触发输入,请勿施加任何外部电压电流源!
- 6 脚、7 脚用作电压测量端子,注意输入极性!
- 5 脚、9 脚用作触发输入,请勿施加任何外部电压电流源!

# <span id="page-43-1"></span><span id="page-43-0"></span>附录 **B RS232C** 通讯接口

本仪器标准配置的 RS232C 接口可用于与计算机及 PLC 通讯,可方便组成自动测试系统,或通过扩展 RS485 总线组成多机测量系统。仪器提供了丰富的程控命令,通过 RS232C 接口,计算机可实行仪器面板 上几乎所有功能操作。

## B1 接口简介

目前广泛采用的串行通讯标准是 RS-232 标准,也可以叫作异步串行通讯标准,用于实现计算机与 计算机之间、计算机与外设之间的数据通讯。RS 为"Recommended Standard"(推荐标准)的英文缩写, 232 是标准号,该标准是美国电子工业协会(EIA)1969 年正式公布的标准,它规定每次一位地经一条数 据线传送。

标准 RS-232C 接口使用 25 芯连接器或 9 芯连接器。最常用的 RS-232 信号如表所示:

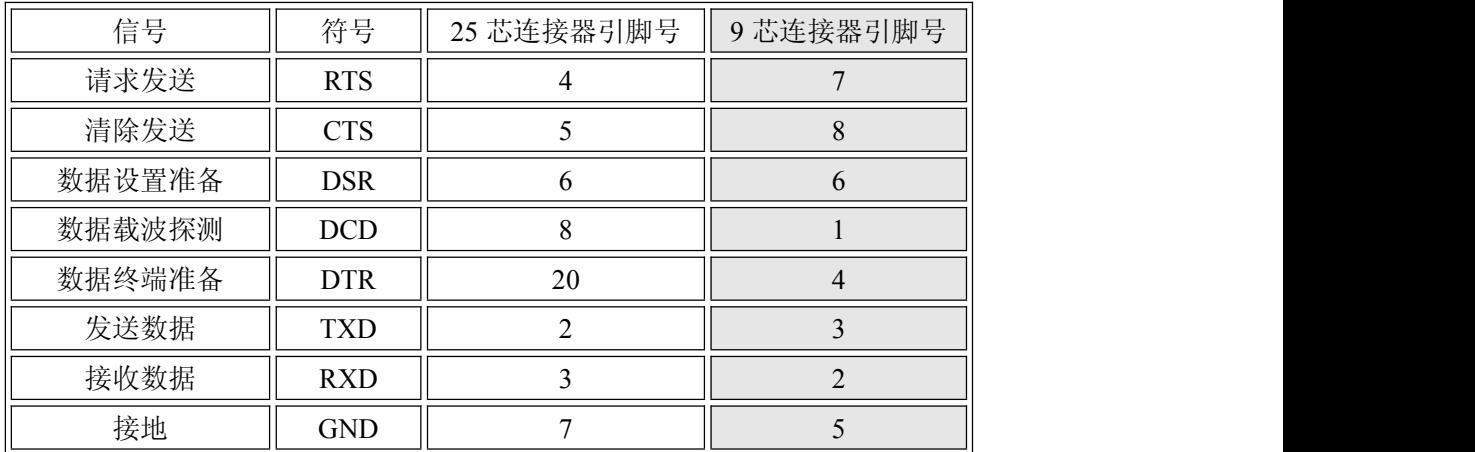

本仪器的串行接口不是严格基于 RS-232 标准的,而是只提供一个最小的子集, 使得应用非常 简便,软件开发十分容易;但由于略去了标准 RS232C 的通讯联络与握手功能,就牺牲了数据通讯 的可靠性与可控性。

本仪器 RS232C 采用标准 9 芯针式 DB 连接器, 引脚定义有所不同, 如下表及图:

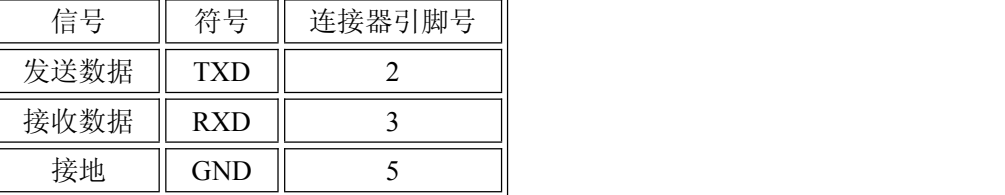

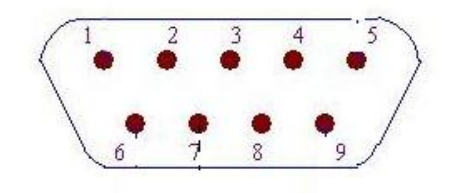

(从外侧看)

! 警告:为避免电气冲击,插拔连接器时,应先关掉电源;

! 警告:请勿随意短接输出端子,或与机壳短接,以免损坏器件。

## <span id="page-44-0"></span>B2 通讯连接

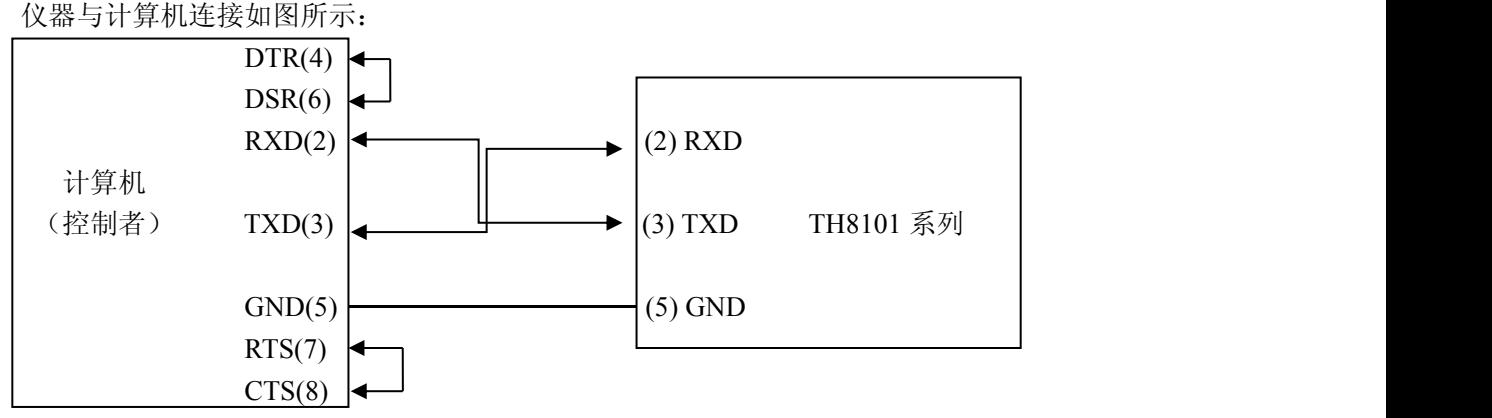

由上图可以看到,本仪器的引脚定义与 IMB AT 兼容机使用的 9 芯连接器串行接口引脚定义有所不 同。用户可使用双芯屏蔽线按图示自行制做三线连接电缆(长度应小于 1.5m)或向本公司购买串行接口 电缆线。

 $\Delta$  警告: 连接 RS232 总线后, 输入端子负端将被接地, 如果被测电源负端不允许接地, 则不能直 接使用 RS232 接口,除非外加不共地的隔离器!

通过串行口与计算机通讯时,应首先对仪器的接口进行设置,包括通讯模式、波特率及本机地址等 底层协议。详见第 3.4.1 系统配置一节。

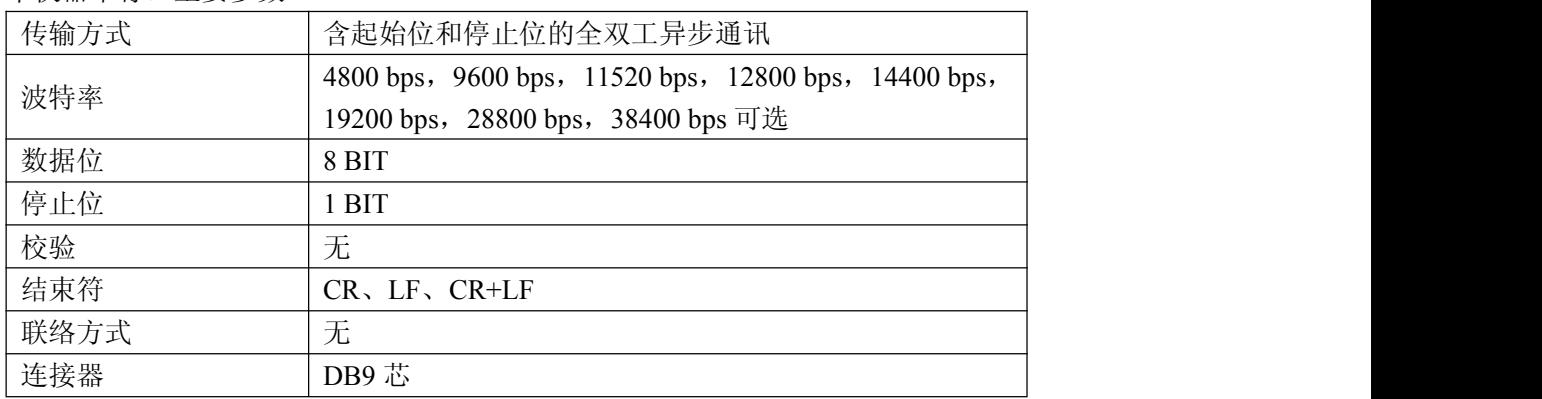

本仪器串行口主要参数

仪器与 PC 间的命令及数据一律以 ASCII 字串方式传送, 仪器只有接受到一个完整的命令串后才解 释并执行该命令串,一个完整的命令串总是以 CR 或 LF 或 CR+LF 结束。这里:

CR 表示回车符

LF 表示换行符

有关命令的具体内容请参阅附录 C

# <span id="page-45-0"></span>B3 RS485 多机通讯

如要组成多机通讯系统,应外扩 RS485 总线,使用 RS232-RS485 转换器就可以直接将多台仪器应 用到 RS485 总线中, 实现一台 PC 对多台(最多至 127 台) 电子负载的控制。

将 RS485 总线下的设备设置成多机通讯模式后,只有通过\*ADR 被呼叫的设备可以执行上位机发送 的命令串。

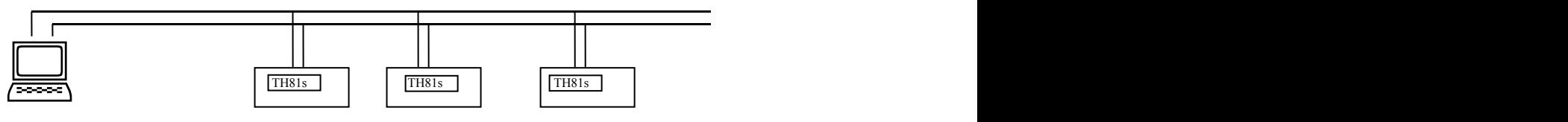

RS485 总线

一种 RS485 转换器如下图所示:

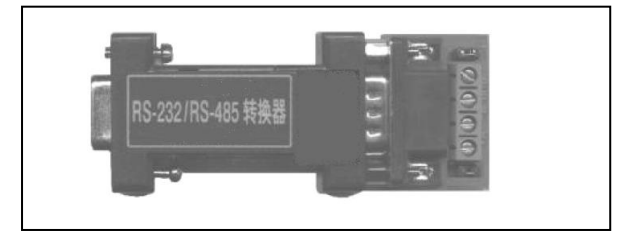